# Schieb Report

## Ausgabe 2021.43

**schieb.de** News von Jörg Schieb. https://www.schieb.de

### **Konfiguration der Bedienung von Outlook für Android**

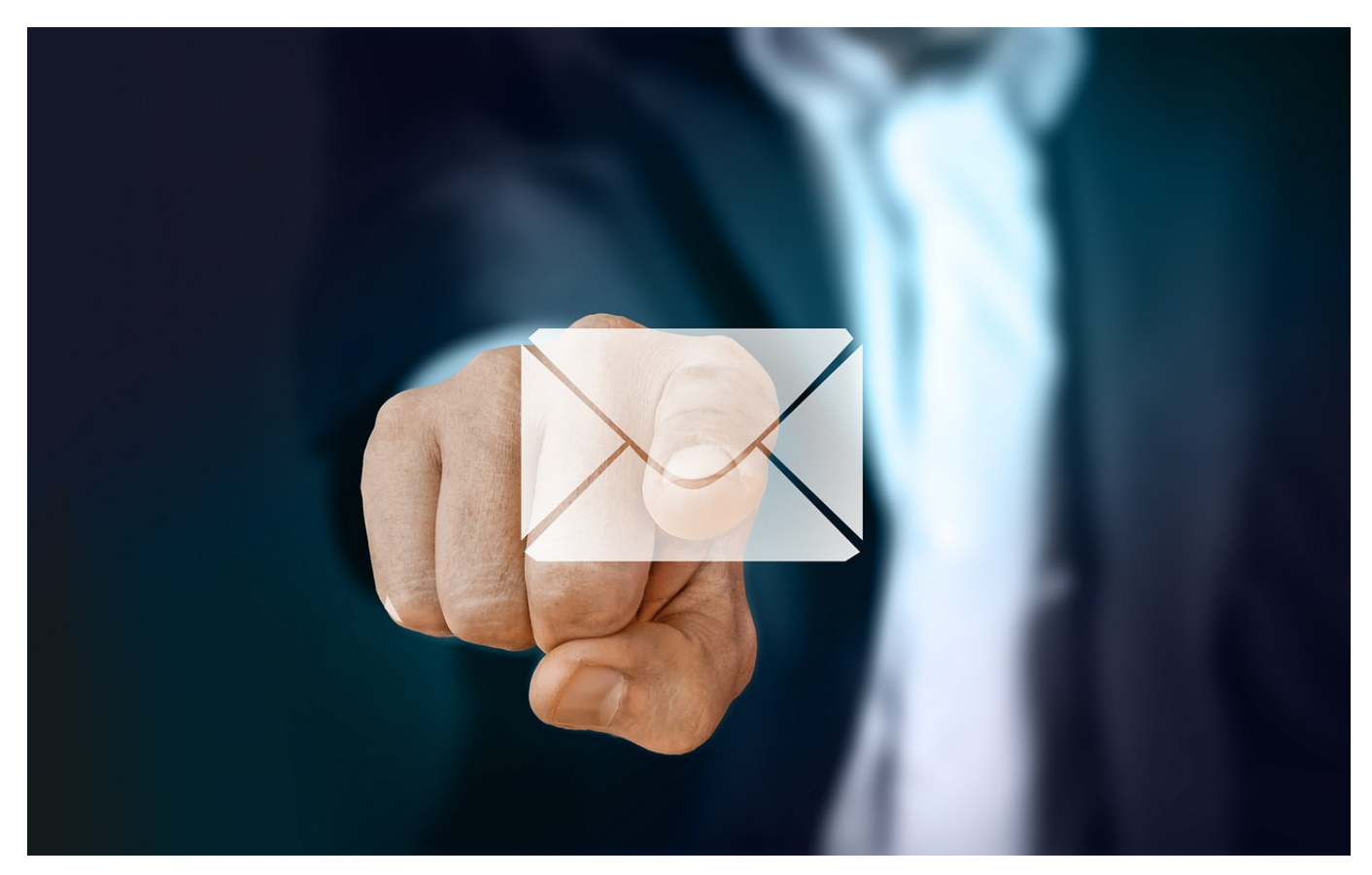

Auch wenn jedes Android-Telefon einen eigenen E-Mail-Client mitbringt, nutzen viele Anwender [Microsoft Outlook](https://play.google.com/store/apps/details?id=com.microsoft.office.outlook&hl=de&gl=US) als separate App. Schließlich ist diese für so gut wie alle Betriebssysteme verfügbar und schafft so eine einheitliche Benutzererfahrung auf verschiedenen Systemen. Mit drei kleinen Einstellungen machen sie sich die Arbeit noch leichter!

Wenn Sie mit E-Mails arbeiten, dann muss es schnell gehen. Dazu muss die Oberfläche von Outlook entsprechend so angepasst sein, dass Sie nahezu blind damit klarkommen und die Informationen für Sie richtig präsentiert werden. Darauf können Sie in den Einstellungen von Outlook Einfluss nehmen. Um in die Einstellungen zu gelangen, klicken Sie auf das Outlook-Logo oben links, dann auf das Zahnrad unten links.

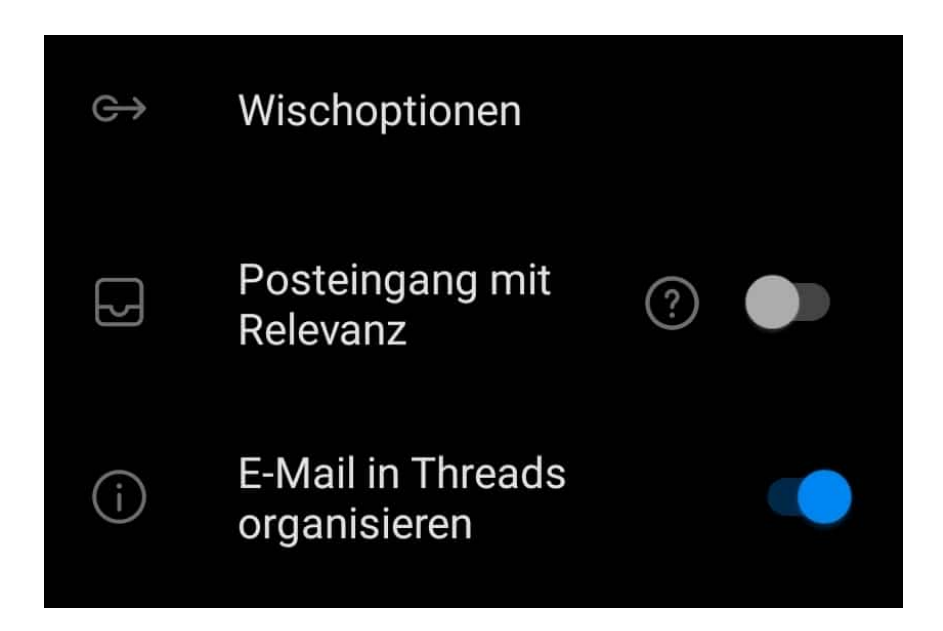

Unter **Wischoptionen** können Sie festlegen, was beim Wischen mit dem Finger über eine E-Mail nach links oder rechts passiert. Ideal: Mit dem Wischen in die eine Richtung **löschen** Sie die E-Mail, in die andere **verschieben** Sie sie in einen dann festzulegenden Ordner.

Der **Posteingang mit Relevanz** lässt Outlook automatisch wichtige von unwichtigen E-Mails unterscheiden. Das hat natürlich keine absolute Sicherheit, oft sehen Sie eine wichtige E-Mail erst, wenn Sie in den "unwichtigen" Posteingang schauen. Viele Anwender schalten die Funktion aus.

**E-Mails in Threads organisieren** sortiert E-Mails, die denselben Betreff haben, zueinander. Das hilft Ihnen, Mails zu einem Thema schnell zu finden, statt in der chronologischen Reihenfolge, in der E-Mails sonst angezeigt werden.

**schieb.de** News von Jörg Schieb. https://www.schieb.de

### **Google Authenticator: Zu einem neuen Handy wechseln**

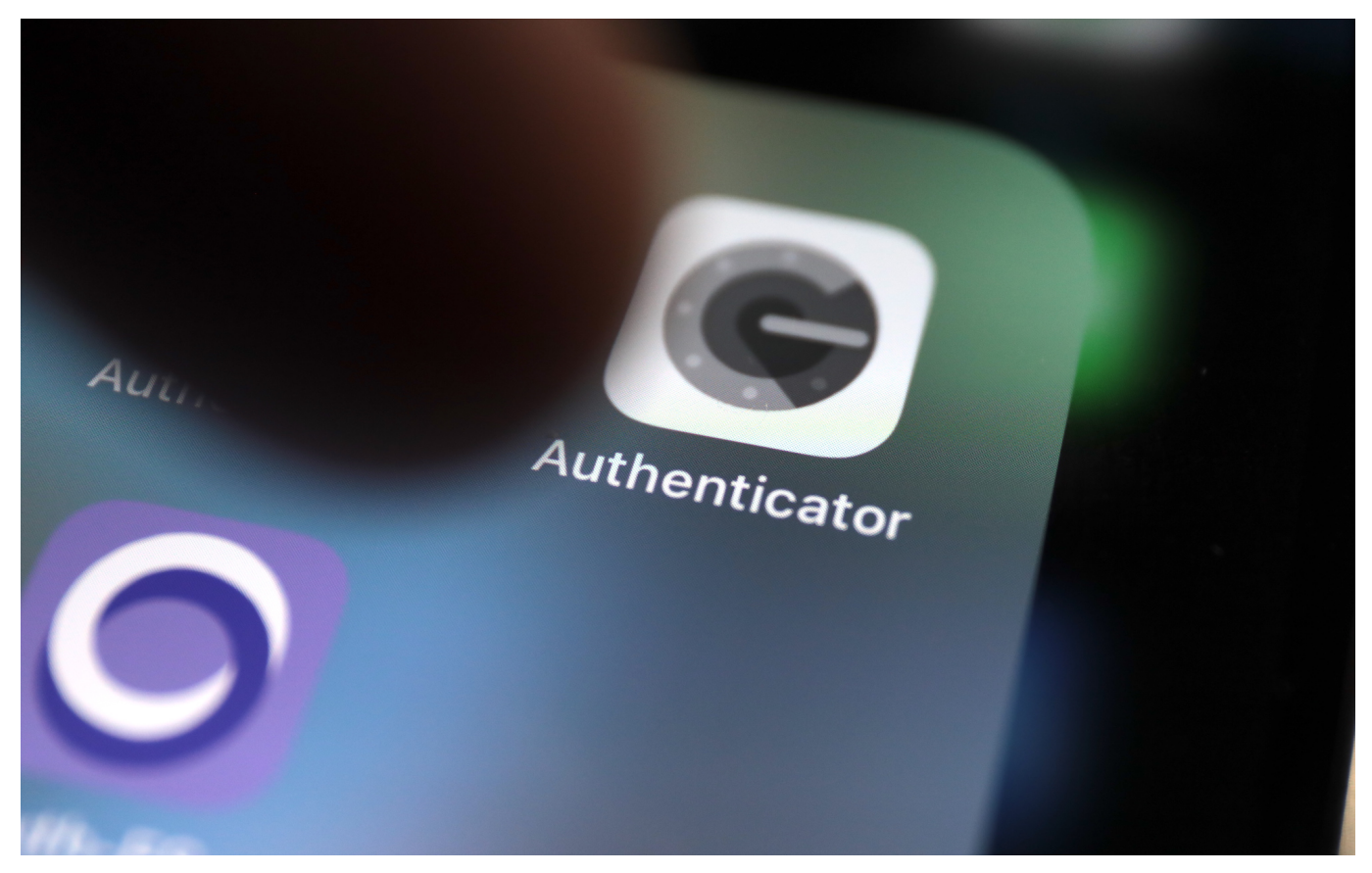

**Wir sind gut beraten, unsere Onlinekonten – wenigstens die wichtigsten – durch "Zwei Faktor Authentifizierung" (2FA) abzusichern. Neben Benutzername und Passwort muss noch ein zweiter Faktor eingegeben werden. Meist ein Code, der in einer App erzeugt wird. Zum Beispiel mit dem "Google Authenticator". Doch wer ein neues Handy/Smartphone bekommt, hat einiges an Arbeit vor sich...**

Gerade bin ich umgestiegen auf das neue iPhone 13 von Apple. So ein Wechsel ist eigentlich eine einfache Sache: Auf dem "alten" Smartphone ein Backup machen (auch gerne in der Cloud), dieses Backup auf dem neuen Gerät importieren - fertig. Oder besser: Fast fertig.

Denn was dabei nicht übertragen wird, sind die vertrauenswürdigen Dinge. Passwörter zum Beispiel müssen wir erneut eingeben. Doch das ist meist schnell erledigt.

Schwieriger wird es beim zweiten Faktor. Denn um eine App wie den Google

Authenticator überhaupt nutzen zu können, um sich in einem Onlinekonto anzumelden, ist es meist erforderlich, erst die zusätzliche Sicherung zu aktivieren und dann einen QR-Code einzuscannen. Damit die Google Authenticator App (oder eine vergleichbare App) verbunden wird mit dem Onlinekonto. Eine sichere Sache.

Das Problem: Diese Verbindungen werden nicht aufs neue Gerät übernommen. Und neu einrichten geht nicht, weil die Onlinekonten ja abgesichert sind. Wer sein "altes" Gerät noch hat, kann sich damit einloggen und müsste dann das neue Gerät verbinden. Ziemlich aufwändig (und auch problematisch, wenn man das alte Gerät verliert oder nicht mehr darauf zugreifen kann. Aber das ist ein anderes Thema.)

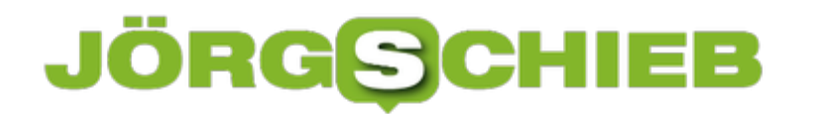

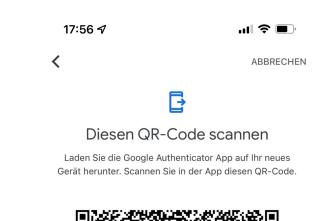

Google Authenticator Export[/caption]

Ich habe aber einen Weg gefunden, alle Daten und Inhalte vom alten aufs neue Handy zu übertragen - von allen verknüpften Konten. Das ist wirklich genial und sehr einfach.

- 1. Wenn das alte Handy noch zur Verfügung steht, einfach in der Google-Authenticator-App rechts oben auf die drei horizontal angeordneten Punkte tippen.
- 2. Danach unter "Konten übertragen" die Funktion "Konten exportieren" auswählen
- 3. Jetzt bestimmen, welche Konten Du exportieren möchtest und anschließend auf "Weiter" tippen.
- 4. Nun zeigt der Google Authenticator einen QR-Code an. Das ist quasi der "Schlüssel", um auf magische Weise alle Informationen auf ein neues Handy zu übertragen.
- 5. Nun auf dem neuen Handy Google Authenticator installieren und starten.
- 6. Im Google Authenticator auf dem neuen Handyrechts oben auf die drei Punkte tippen und dann "Konten übertragen" auswählen. Dort nun "Konten importieren" sowie "QR-Code scannen" auswählen.
- 7. Jetzt beginnt der magische Prozess: Mit dem neuen Handy im Google Authenticator den QR-Code scannen, der im alten Handy im Google Authenticator angezeigt wird. Alle Daten werden übertragen.

Mit hat das eine Menge Arbeit erspart!

#### **Antion id="attachment\_777083" align="alignnone" width="1030"]**

Wenn das vorherige Handy/Gerät nicht mehr verfügbar ist, weil weg, verloren oder defekt, ist es leider etwas komplizierter.

In diesem Fall benötigst Du für jedes einzelne im Google Authenticator

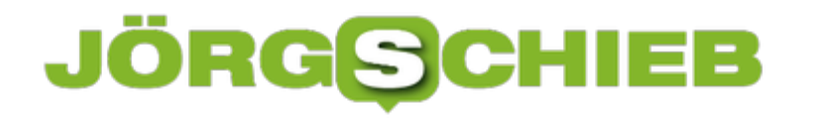

eingerichtete Onlinekonto einen Backup-Code, den Du aber bereits bei der Einrichtung für den Notfall am besten ausgedruckt und zur Seite gelegt hast. Wer macht das schon? Du hoffentlich - jetzt, nachdem alles eingerichtet ist. Vorsorglich. Für den Notfall in Zukunft.

Ansonsten geht nämlich nur die harte Tour: Sich in allen Konten neu anmelden und Google Authenticator einrichten. Was oft nicht ganz einfach ist, wenn ein Konto abgesichert wurde.

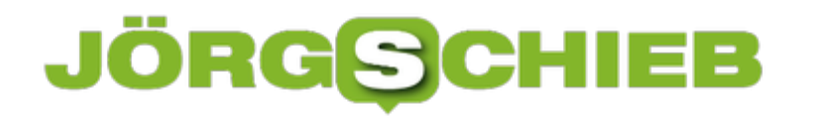

#### **Privatsphäreeinstellungen bei Google**

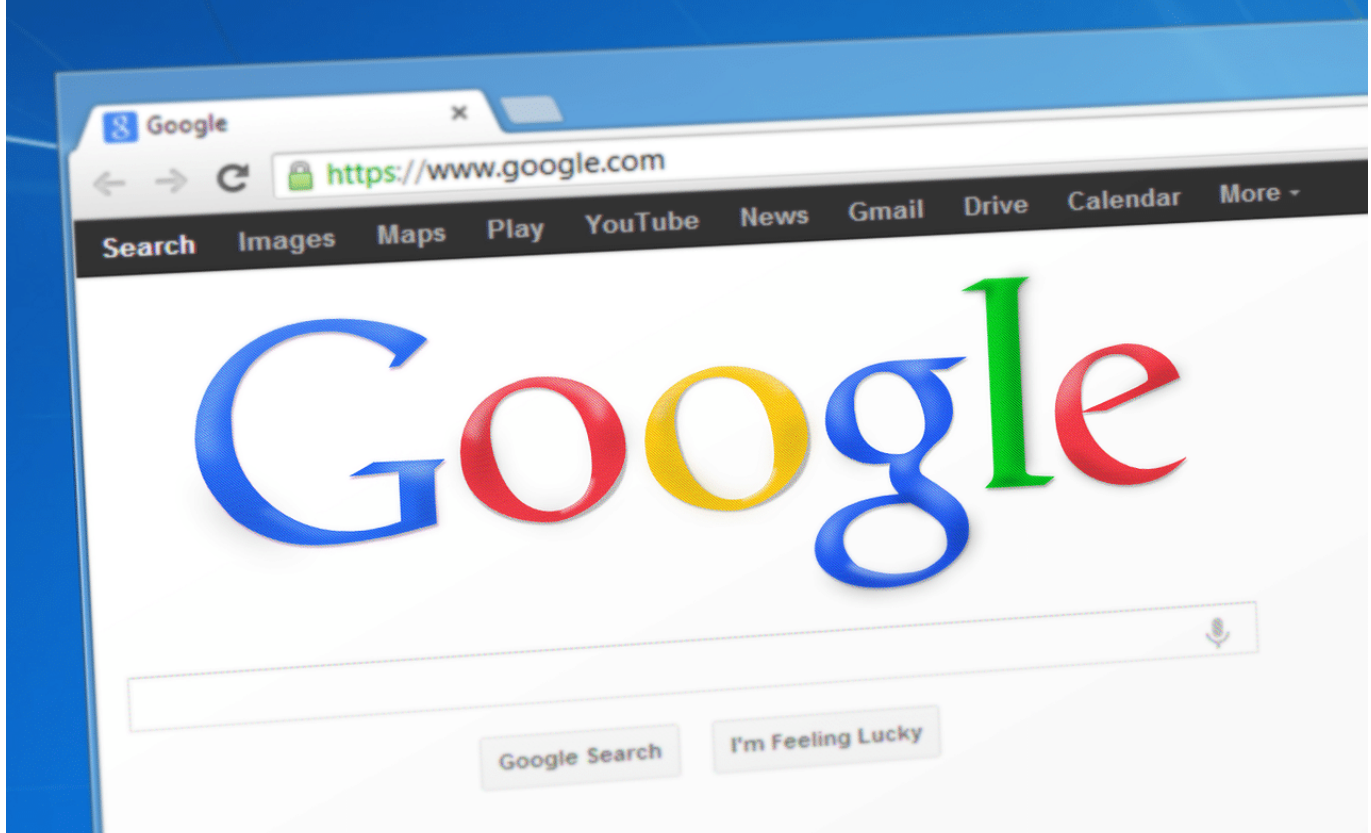

Lachen Sie nicht: Auch wenn Google ohne Frage gefühlt der größte Konsument und Verwerter Ihrer Daten ist, Privatsphäre ist alleine schon auf Grund der Datenschutzgesetzgebung ein Muss. In der Folge bietet auch Google eine Vielzahl an Hilfestellungen rund um Ihre Privatsphäre an. Nutzen Sie diese!

Diese sind gebündelt im Privatsphäre Check, einer Unterseite Ihrer Kontoeinstellungen. Es empfiehlt sich, diese Seite regelmäßig aufzurufen und die Einstellungen zu kontrollieren und gegebenenfalls zu korrigieren. Google ändert regelmäßig den Leistungsumfang seiner Dienste. Damit werden auch Ihre Daten schnell anders verwendet oder neue Daten erhoben.

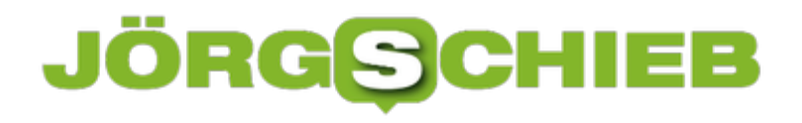

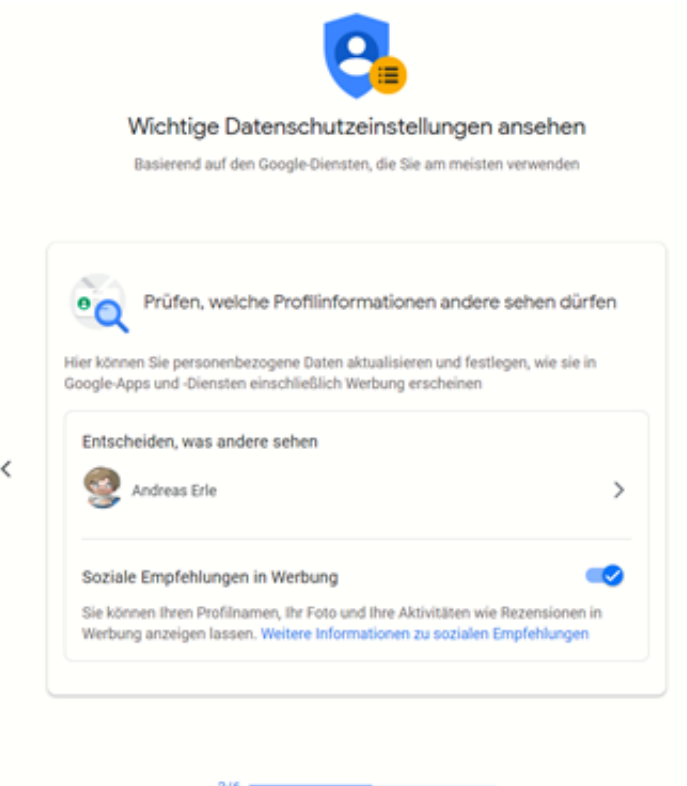

Wenn sie sich nicht auf die Empfehlungen von Google verlassen wollen, dann können Sie alle Einstellungen auch manuell vornehmen. Dazu melden Sie sich an Ihrem Google-Konto an und klicken dann auf **Übersicht** > **Datenschutz und Personalisierung**. Hier können Sie beispielsweise festlegen, wer Ihre persönlichen Daten sehen darf, welche Daten zu Ihrem Verhalten gespeichert werden und vieles mehr. Wie immer: Datenschutz kostet Zeit und Aufwand, rechnet sich am Ende aber!

 $\mathcal{P}$ 

Wenn Sie übrigens ein Android-Telefon nutzen, dann können Sie all diese Einstellungen auch direkt in den Datenschutz-Einstellungen des Gerätes vornehmen. Am Ende machen die nichts anderes, als Sie auf eine mobilfreundliche Version der Google-Webseite zu leiten. Die Einstellungen, die Sie dort vornehmen, sind übergreifend gültig.

### **Umgebungsgeräusche überdecken bei iPhone und iPad**

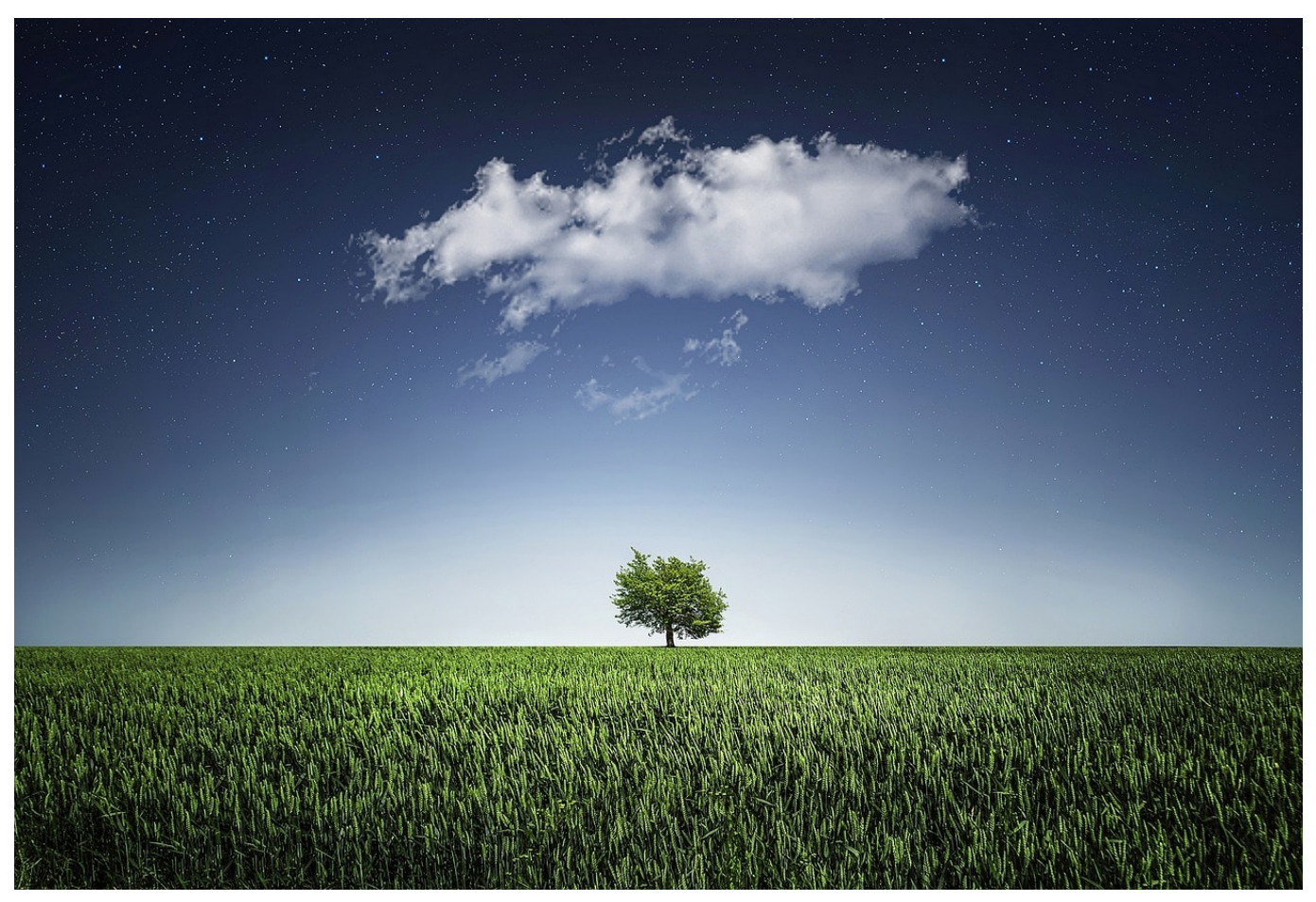

**Mit iOS 15 und iPadOS 15 führt Apple einige neue Bedienungshilfen ein. Dazu gehören auch Hintergrundgeräusche, die Ablenkungen minimieren und dich entspannen sollen. Eine prima Sache, um sich in lauter Umgebung auf die Arbeit fokussieren zu können. Doch Apple versteckt die neue Funktion tief im System.**

Alltagsgeräusche (etwa Straßenlärm, Kollegen im Büro, Umgebungsgeräusche) können einen ablenken oder unkonzentriert werden lassen. Deshalb führt Apple in iOS 15 Hintergrundgeräusche ein, die dabei helfen sollen, Umgebungsgeräusche einzudämmen oder (je nach Kopfhörer) sogar völlig ausblenden. Es ist also keine App oder aich keine spezielle Musik (etwa in Apple Music) mehr nötig.

Apples neues Feature bietet ausbalancierte Geräusche sowie helles und dunkles Rauschen. Alternativ dazu stehen auch Meeres-, Regen- und Fluss-Sounds zur

#### Verfügung.

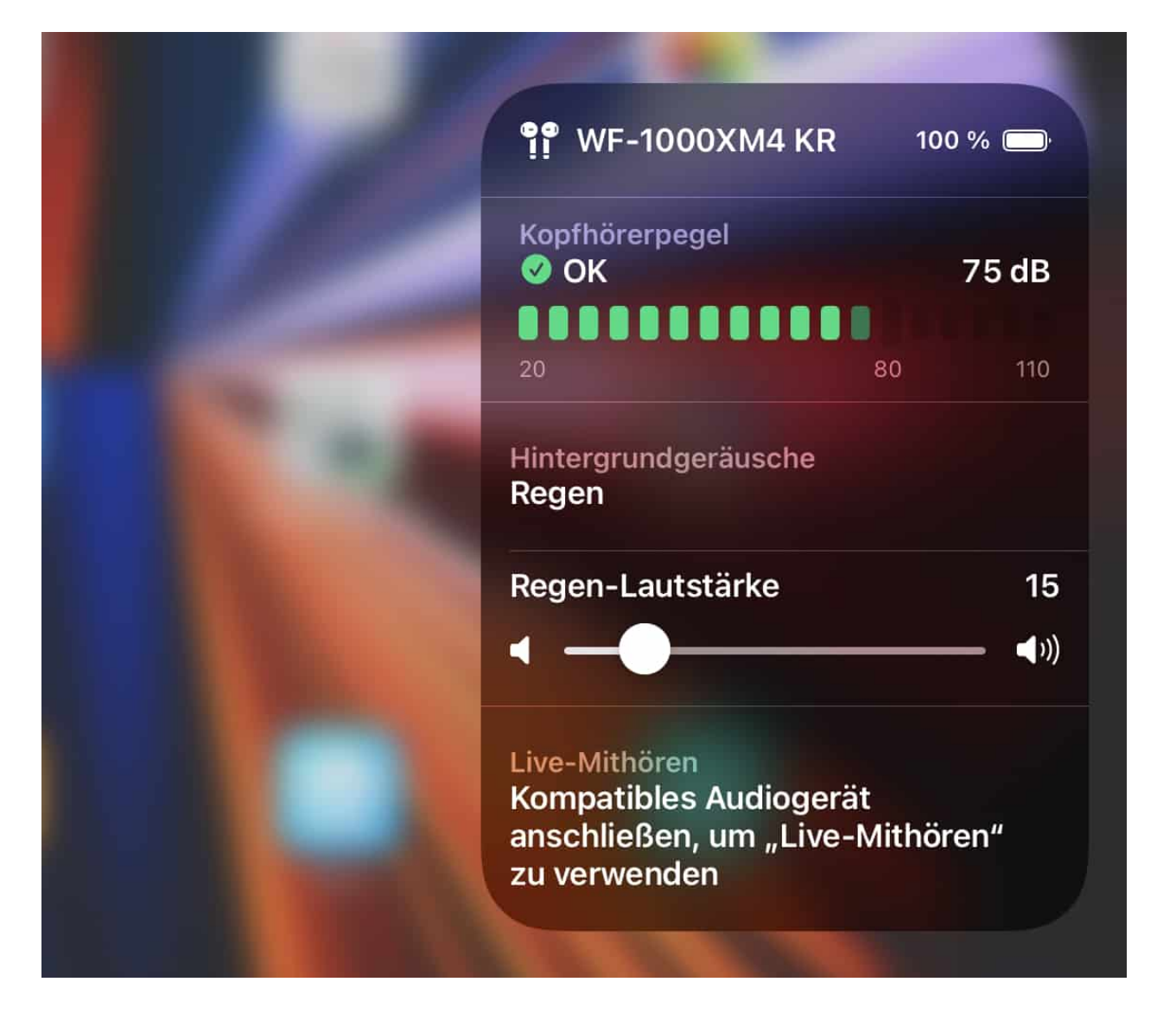

Apple hat es leider versäumt, die durchaus praktischen Hintergrundgeräusche als eigene App anzubieten. Stattdessen wurden sie in den Bedienungshilfen versteckt.

Um sie zu nutzen, in den **Einstellungen** die Funktion **Bedienungshilfen > Audio/Visuell > Hintergrundgeräusche** aufrufen. Hier lässt sich die Funktion im System aktivieren. Es verstehen verschiedene Hintergrundgeräusche zur Auswahl. Im Untermenü **Ton** lässt einer von sechs Geräuscharten auswählen:

- Ausgewogenes Rauschen
- helles Rauschen
- dunkles Rauschen
- Ozean

- Regen
- Fluss

Mein Tipp: Einfach mal alle Geräuschkulissen anhören. Jeder hat einen anderen Geschmack und findet ein anderes Geräusch beruhigend.

Im Hauptmenü für die Hintergrundgeräusche lässt isch auch noch die Lautstärke festlegen. Wichtig zu wissen: Die ist unabhängig von der gewählten Lautstärke für Systemsounds und übertönt sie gegebenenfalls.

Sind die Hintergrundgeräusche auf diese Weise einmal aktiviert, wird es nun einfacher. Dazu unter **Einstellungen > Kontrollzentrum** die Option **Hören** hinzufügen. Das ist sehr praktisch, denn dann erscheint im Kontrollzentrum (einfach einmal mit dem Finger von oben rechts runterwischen) ein neues Icon: ein Ohr. Per Tipp aufs Ohr lassen sich die Hintergrundgeräusche ein- und ausschalten.

**schieb.de** News von Jörg Schieb. https://www.schieb.de

### **Fritz!Repeater statt im Mesh als LAN -Brücke verwenden**

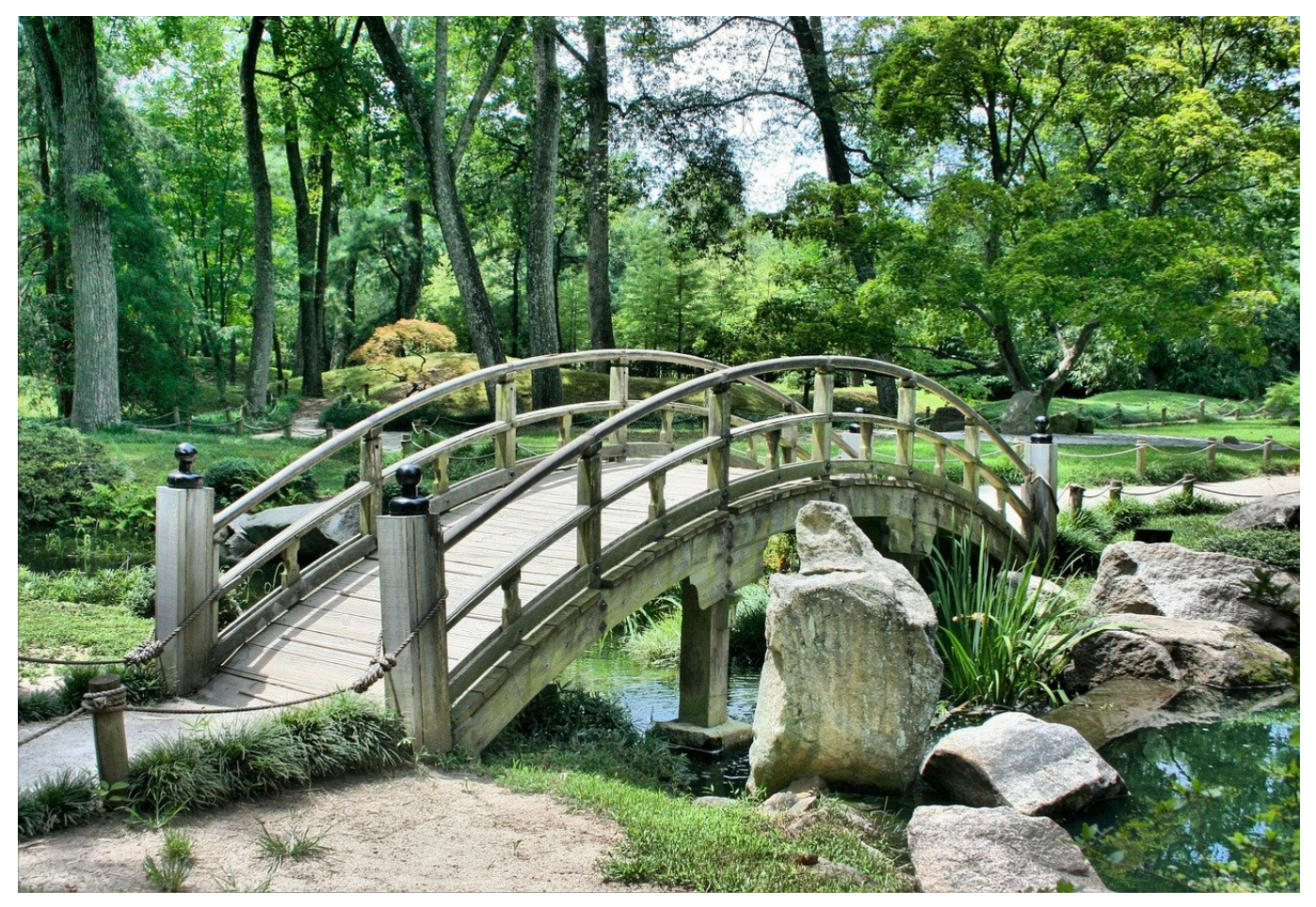

Eine größere Wohnung, ein Haus, dicke Wände, die Gründe für WLAN-Probleme sind vielfältig. WLAN-Repeater können eine Lösung sein, bringen aber über die Mesh-Vernetzung eigene Probleme mit. Sie können sie aber auch als verkabelten Access Point einsetzen!

Im Mesh baut der Repeater eine Verbindung mit dem WLAN des Routers oder eines anderen Repeaters auf, verstärkt es und stellt es dem Anwender zur Verfügung. Auch diese Verbindung ist allerdings auch immer mal wieder von Störungen geplagt und abhängig davon, wo der Repeater steht und wie stark das Signal des Routers ist. Im Standard stellt der Repeater eine Brücke vom WLAN des Routers zum WLAN her, dieser Modus heißt **WLAN-Brücke**.

Wenn Sie parallel zum WLAN aber auch Netzwerkkabel in einzelnen Räumen liegen haben, dann gibt es eine stabilere Alternative: Stellen Sie den Repeater um

auf die Funktionsart **LAN-Brücke** (die Bezeichnung mag von Hersteller zu Hersteller unterschiedlich sein, ist aber vergleichbar).

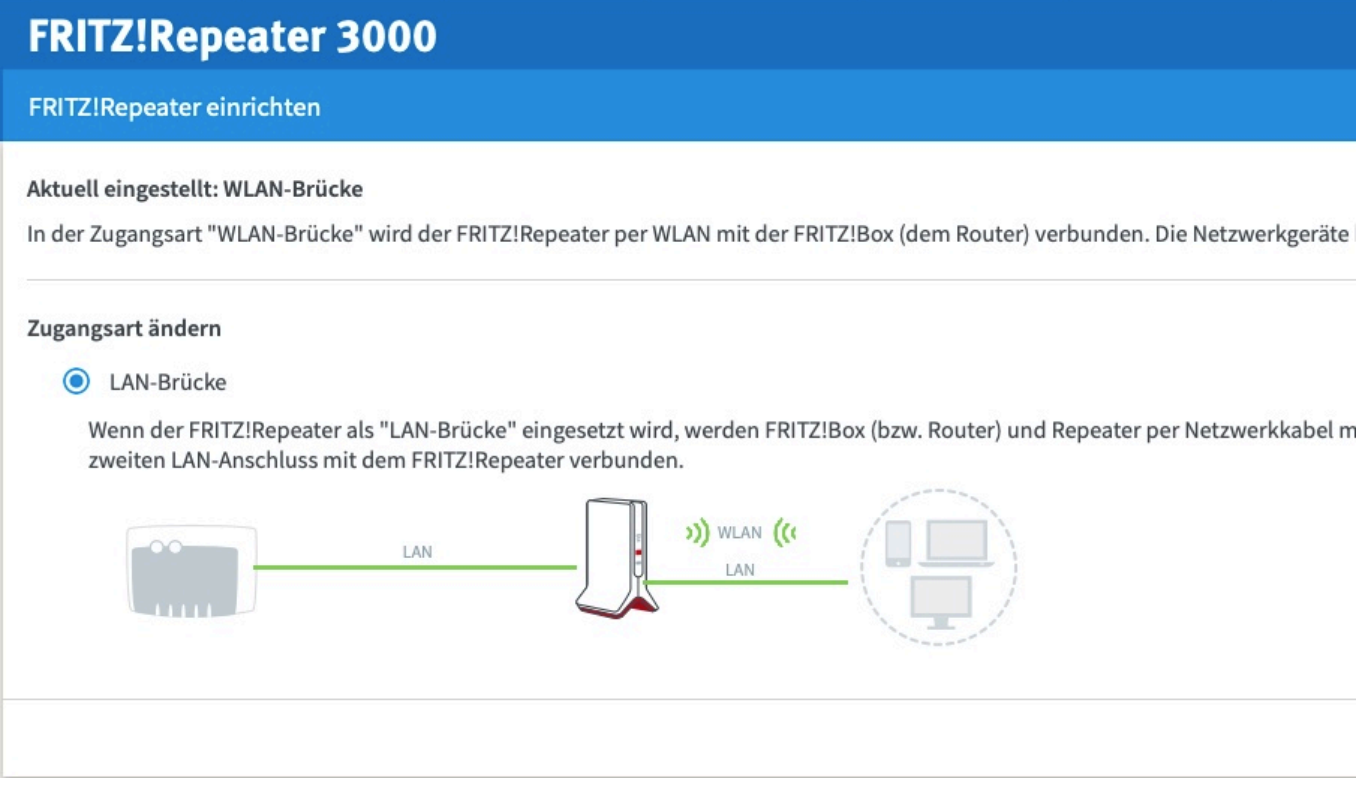

Um dies umzustellen, gehen Sie auf die Konfigurationsseite des Repeaters, die Sie im Handbuch oder der Online-Hilfe finden. Klicken Sie dann auf **Heimnetz-Zugang** > **Zugangsart ändern** und aktivieren Sie LAN-Brücke. Sie bekommen immer nur die jeweils gerade nicht eingestellte Verwendungsart angeboten!

Schließen Sie den Repeater mit einem Netzwerkkabel an den nächsten Hub/Switch an, und schon dient er als separater WLAN Access-Point, ohne eine WLAN-Verbindung zum Router haben zu müssen.

### **Retrospektive: Agile Arbeit und Digitalisierung als Erfolgs-Bundle**

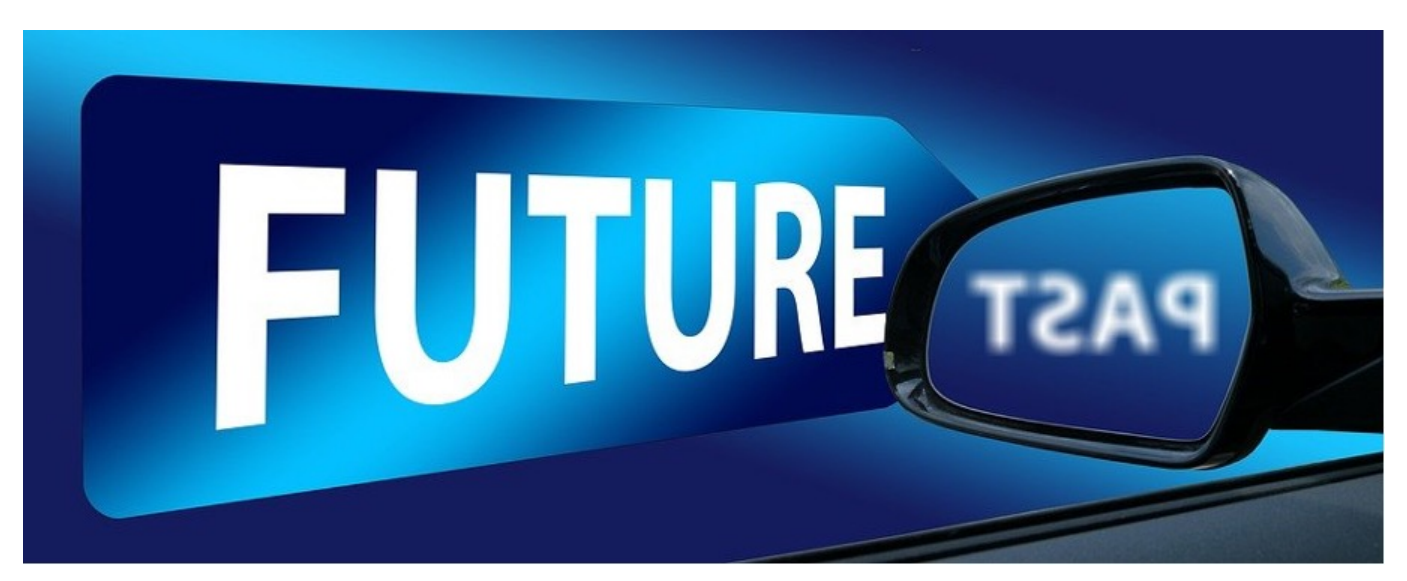

Retrospektiven helfen, agile Arbeitsweise zu leben und glasklar zu analysieren, was wirklich gut lief und was nicht. Die Digitalisierung hilft, den Motor der Arbeitsagilität noch effizienter laufen zu lassen. Work-Life-Balance wird im Arbeitsleben zunehmend wichtiger.

Statt 9–5-Jobs im immer gleichen Büroalltag bevorzugen immer mehr Arbeitnehmer von heute Remote-Work. Damit der Austausch und das Teambuilding nicht auf der Strecke bleiben, sind digitale Retrospektiven ein wertvolles Erfolgstool.

Was läuft gut? Was gilt es, besser zu machen? Welchen Maßnahmen leiten sich daraus ab? – Die Retrospektive hilft bei der Verbesserung agiler Arbeitsprozesse und stärkt das Team.

#### **Konstruktives Feedback: Darum sind Retrospektiven so wertvoll**

Zu den wertvollsten agilen Arbeitsmethoden gehört die Retrospektive. Es geht darum, die Arbeit zu reflektieren: klar, präzise und ohne Schnörkel. Damit die Retrospektive erfolgversprechend ist, gilt es einige Spielregeln einzuhalten: die Konzentration auf die Sache, Zusammenarbeit und keinen emotionalen Bezug.

#### **Analysieren und Messen sowie Maßnahmen zur Verbesserung**

#### **definieren**

Die voranschreitende Digitalisierung in Unternehmen (interessante Einblicke zu digitalen Themen gibt es auch im Newsletter) hilft dabei. Durch smarte Projektauswertungen lassen sich Erfolge oder Misserfolge messen und effizienter analysieren. Das Definieren von Maßnahmen, um künftige Prozesse zu verbessern, ist durch Team-Visualisierung noch besser möglich. Gemeinsam an einem digitalen Chart die nächsten Schritte definieren und bei der kommenden Retrospektive erneut bewerten.

#### **Retrospektive lernen: Spielregeln für den konstruktiven Austausch**

Wer Retrospektiven leiten lernen möchte, kann das sogar bequem online. In mehreren Tagen Training geht es darum, die Grundlagen und praktische Anwendung der Retrospektive zu erlernen und schon bald erfolgreich für eine Agilitätssteigerung im eigenen Arbeitsumfeld zu nutzen. Behilflich dabei kann der Retromat sein, mit dem die Retrospektiven kostenfrei anschaulicher aufbereitet werden können.

Im Fokus einer Retrospektive stehen insbesondere zwei Fragestellungen:

- Was läuft besonders gut?
- Was läuft nicht gut?

Es geht darum, offen zu kommunizieren und nicht aus falsch verstandener Rücksichtnahme mit der eigenen Meinung hinter dem Berg zu halten. Nur wer den Mut besitzt, klar zu kommunizieren, kann am Verbesserungsprozess mitwirken.

Um das Vertrautheitsgefühl zu erreichen, gilt bei der Retrospektive die einfache Vegas-Richtlinie: Was in der Retrospektive geschieht bzw. besprochen wird, bleibt ausschließlich in diesem Rahmen! Eine vertrauensbildende Maßnahme, die Basis für den offenen Austausch und den späteren Erfolg der Retrospektive ist.

#### **Checkliste der Retrospektive: So geht agiles Arbeiten in der Praxis**

Für den schnörkellosen Austausch bei der Retrospektive ist es wichtig, eine offene Atmosphäre zu kreieren. Alle Teilnehmer sind durch die Verpflichtung mit dem Vegas-Codex gleich und können sich aufeinander einlassen.

**schieb.de** News von Jörg Schieb. https://www.schieb.de

Unbedingt beachten: JEDER Teilnehmer muss zu Wort kommen und frei sprechen können. Unabhängig von der Position im Unternehmen gilt in der Retrospektive der Gleichstellungsansatz. Der Leiter hält zwar die Fäden in der Hand und sorgt dafür, dass alles geordnet abläuft, dennoch muss jeder Teilnehmer frei bei der Meinungsäußerung ohne Konsequenz sein.

Die Analyse und Priorisierung ist weiterer Bestandteil der erfolgreichen Retrospektive. Es geht darum, die Aussagen aufzugreifen, festzuhalten und für den weiteren erfolgreichen agilen Arbeitsprozess zu verwenden. Auch hier hilft die Digitalisierung clever weiter, denn durch virtuelle Whiteboards und digitale Präsentationen können Änderungen und Anmerkungen autark eingefügt und für alle Teilnehmer zugänglich gemacht werden.

Der agile Bearbeitungsprozess ist wesentlicher Motor für eine erfolgreiche Retrospektive. Gemeinsame Lösungsansätze zu entwerfen, fördert nicht nur den Teamgeist, sondern weckt häufig auch ungeahnte Ressourcen. Fühlen sich Teilnehmer ernst- und wahrgenommen, haben sie gesteigerte Ambitionen, sich in die Findung von Lösungsprozessen einzubringen.

Ohne ein Commitment, das Festhalten der verbindlichen Maßnahmen, geht es bei einer Retrospektive nicht. Der Schlusspunkt und die gemeinsame Zustimmung zur Adaption getroffener Maßnahmen ist einer der wichtigsten Bausteine einer erfolgreichen Retrospektive.

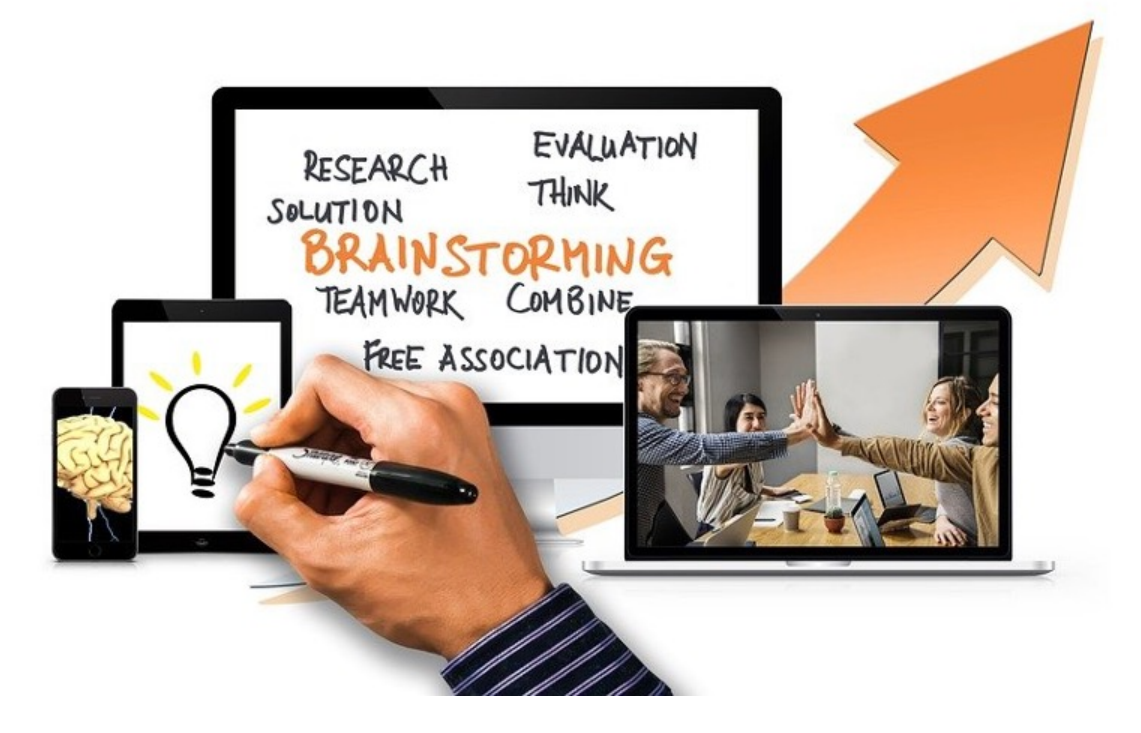

Gemeinsam zum Erfolg: Die Retrospektive sorgt für Klarheit bei der Aufgabenverteilung und hilft beim Teambuilding.

#### **Muss der Scrum Master neutral sein?**

Ein Scrum Master, der Leiter der Retrospektive, sollte stets neutral sein. Er hat die Aufgabe, Emotionalität aus dem Meeting herauszuhalten. Dabei ist er Motivationstrainer und Schiedsrichter in einem. Vor, während und nach der Retrospektive ist es außerdem seine Aufgabe, das Gesagte bzw. Ziel der Veranstaltung visuell darzustellen. Ein guter Scrum Master schafft es beispielsweise, alle Teilnehmer gleichermaßen zu motivieren und für 100 % Einbringung zu sorgen.

#### **Tipps für grafische Hilfestellung bei Retrospektiven**

Es gibt verschiedene Ansätze, um eine erfolgreiche Retrospektive umzusetzen. Zu der Standard-Variante gehört die Scrum Retrospektive, die aus den vier wesentlichen Fragestellungen besteht:

- Was lief gut und muss nicht weiter besprochen werden?
- Was wurde gelernt?
- Was muss zukünftig anders laufen?

Was ist noch unverständlich?

Durch die Antworten darauf ergeben sich die Maßnahmen für die weitere Projektierung bzw. Zusammenarbeit.

Eine andere Herangehensweise an die Retrospektive ist die sogenannte Seestern-Methode. Der Scrum Master zeichnet einen Seestern auf (beispielsweise über das Whiteboard) und stellt den Teilnehmern folgende Fragen:

- Was muss von uns fortgesetzt werden?
- Welches Investitionsvolumen ist notwendig?
- Was muss gedrosselt werden?
- Womit wird begonnen?
- Was wird gestoppt?

Jedes Teammitglied bringt seine Antworten an den einzelnen Armen des Seesternes an, sodass sich eine transparente Diskussionsgrundlage ergibt.

Die Drachen-Methode ist ebenfalls äußerst beliebt. Der Scrum Master skizziert ein Flugzeug, das sinnbildlich für den Erfolg des Teams und die Fortsetzung steht. Um das Flugzeug wird eine Stromleitung stilisiert, welche die Hindernisse symbolisieren. Es geht darum, dass Teilnehmer erkennen, warum sich das Flugzeug in den Stromleitungen verfangen hat, wie es dort wieder hinausfindet. Durch diese bildliche Darstellung können die Teilnehmer analysieren, wo die Hürden liegen und wie sie zu überwinden und das Flugzeug wieder freizubekommen sind.

Die Rennwagen-Methode ist für ideal, um den Motor des Teams wieder zum Laufen zu bringen, mögliche vorhandene Konflikte unter Kollegen zu lösen. Manchmal sehen sich einige Teammitglieder durch die Leistungen ihrer Kollegen ausgebremst. Um solche Befindlichkeiten konstruktiv auf den Tisch zu bringen, kann die Rennwagen- Methode helfen. Dafür zeichnet der Scrum Master einen Rennwagen an bzw. nutzt eine Rennwagen-Grafik. Wichtig: Am Rennwagen befindet sich ein Fallschirm, sodass das Fahrzeug seine volle Leistung nicht entfalten kann.

Nun sind die Teilnehmer gefragt, denn sie geben Auskunft darüber, was sie ausgebremst und angetrieben hat. Alle Dinge, welche zum Ausbremsen beitragen, werden am Fallschirm sichtbar gemacht (beispielsweise durch

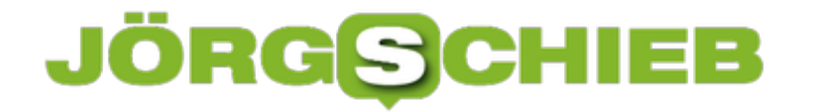

Klebezettel mit den Antworten); antreibende Faktoren werden am Rennwagen platziert. Die Mitglieder können nun darüber sprechen, wo Schnittmengen liegen und welches Potenzial künftig entfaltet werden kann, um den Fallschirm abzutrennen und den Rennwagen mit Vollgas auf die Strecke zu bringen.

Bilder

Abbildung 1: pixabay.com @ geralt (CC0 Creative Commons)

Abbildung 2: pixabay.com @ geralt (CC0 Creative Commons)

**schieb.de** News von Jörg Schieb. https://www.schieb.de

#### **Reddit kommt nach Deutschland**

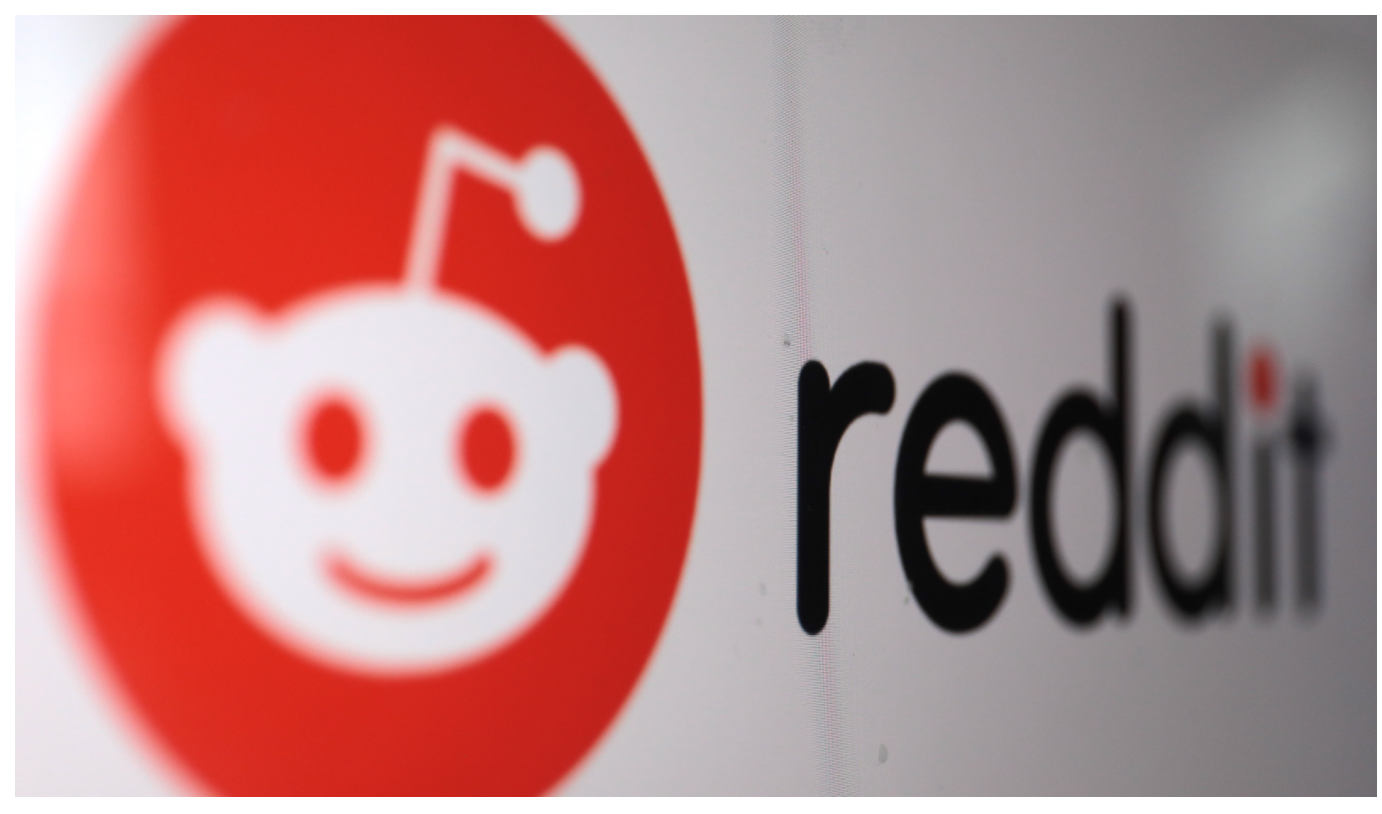

**450 Millionen regelmäßige User: Die Plattform Reddit ist in den USA eine feste Größe - auch im politischen Diskurs. Hierzulande kennt kaum einer Reddit. Aber das könnte sich ändern, denn Reddit kommt nach Deutschland. Was hat diese Mega-Forums-Plattform zu bieten?**

Eine der meistbesuchten Webseiten der Welt ist in Deutschland weitgehend unbekannt - zumindest bei denjenigen, die nicht in der Tech-Bubble zu Hause sind. Die Rede ist von Reddit. Eine Art Universal-Forum für alles und für jeden: Hier streitet und diskutiert die Community über alle möglichen Themen, hier tauschen die Mitglieder Tipps aus und versorgen sich mit Ratschlägen. 52 Millionen User greifen täglich auf die Plattform zu.

**schieb.de** News von Jörg Schieb. https://www.schieb.de

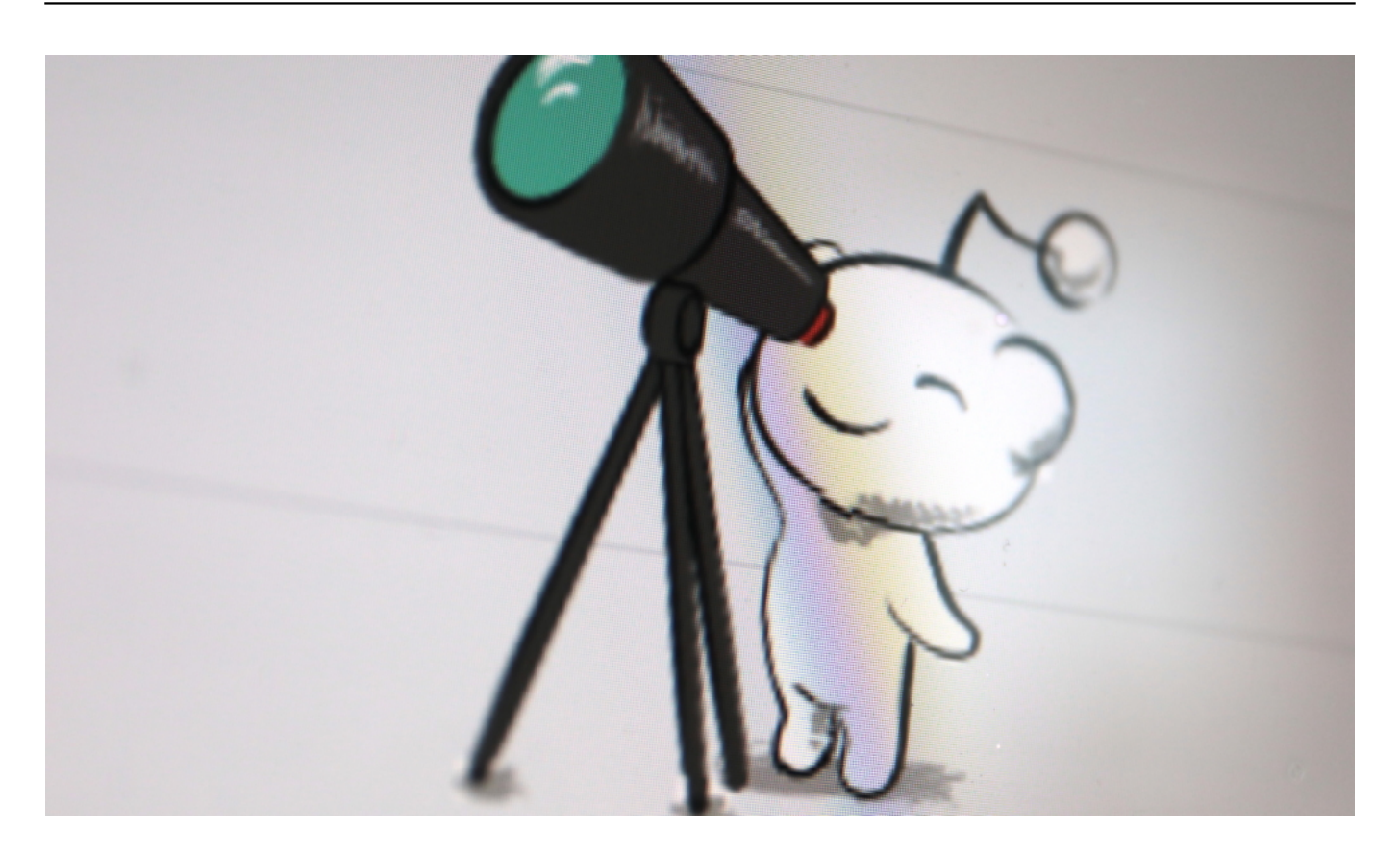

#### **In den USA eine echte Institution**

Auf Reddit wird auch über Politik gestritten – oder auch schon mal mit einem Präsidenten wie Barack Obama diskutiert. Reddit ist in den USA eine echte Institution. Ein Meinungsmacher. Wer irgendetwas in den USA googelt, hat gute Chancen, auf gleich mehrere Reddit-Beiträge zu stoßen. Keine Frage: Das kostenlose Netzwerk ist für viele Amerikaner eine der wichtigsten Infoquellen.

Reddit ist aber auch eine eigene Community. Man kennt sich nicht, aber man hilft sich.

Und nun will diese bereits seit 16 Jahren gewachsene Plattform nach Deutschland kommen, mit eigenen Büros in Berlin. Das ist ein Novum, denn bislang ist Reddit ausschließlich in englischsprachigen Ländern vertreten. In Deutschland will Reddit testen, ob das Konzept auch in anderen Ländern funktioniert – und ob es beherrschbar bleibt.

Denn offene Plattformen, in denen jede/r alles sagen und schreiben kann, sind – wie wir alle leidvoll erfahren mussten – keineswegs nur eine Chance, sondern auch ein erhebliches Risiko und oft genug (siehe Facebook) auch ein immenses Problem.

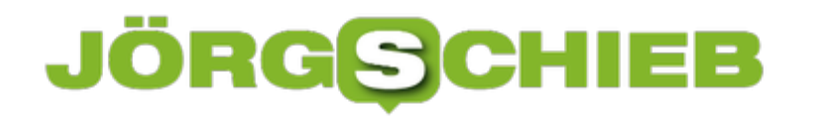

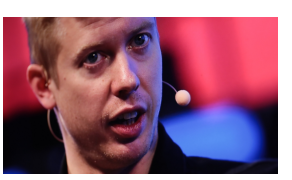

Steve Huffmann: Gründer von Reddit will so selten wie möglich in die Community eingreifen [/caption]

#### **Auch Reddit geht gegen inakzeptable Inhalte vor**

Auch auf Reddit gab es natürlich immer wieder Schwierigkeiten und Probleme: Es wurden zum Beispiel heimlich aufgenommene Nacktfotos auf Reddit verteilt, übergewichtige Menschen beleidigt und gedemütigt oder auch Fake-Pornos von Prominenten online gestellt. Reddit bietet Aufmerksamkeit - da gibt es immer den Versuch von Missbrauch.

Reddit hat also durchaus eine gewisse Erfahrung darin, gegen inakzeptable Inhalte vorzugehen. Die Probleme sind zwar da, aber nicht vergleichbar groß wie bei Facebook. Und zwar, weil die Algorithmen nicht darauf programmiert sind, den Usern im Interesse der Gewinnmaximierung in erster Linie Aufreger zu präsentieren. Auf Reddit sorgen die User teilweise selbst dafür, dass Regeln eingehalten werden.

#### **Huffmann schreibt Meinungsfreiheit groß**

**[arapitebrstel="gattachomteeit<u>n</u>greiff2215" eingn=debigennoliviel" kaidtith=d"als030"ch funktionieren.** Mitbegründer Steve Huffmann ist jemand, der Meinungsfreiheit großschreibt und Wie wir wissen, gibt es die aber nicht. Und so muss auch Reddit immer wieder einschreiten und Communitys schließen, etwa in den USA solche von Impfverweigerern.

Es wird interessant zu sehen, wie sich Reddit in Deutschland entwickelt. Es ist jedenfalls eine ziemlich neue und vor allem andere Art, eine Community zu bilden. Wenn die Möglichkeiten genutzt und nicht missbraucht werden, kann das gut funktionieren.

https://vimeo.com/639494100

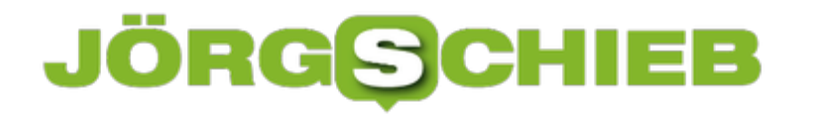

Reddit kommt nach Deutschland: Vielseitige Diskussionsplattform

#### **Facebook: Zu wenig gegen Hass unternommen wider besseres Wissens**

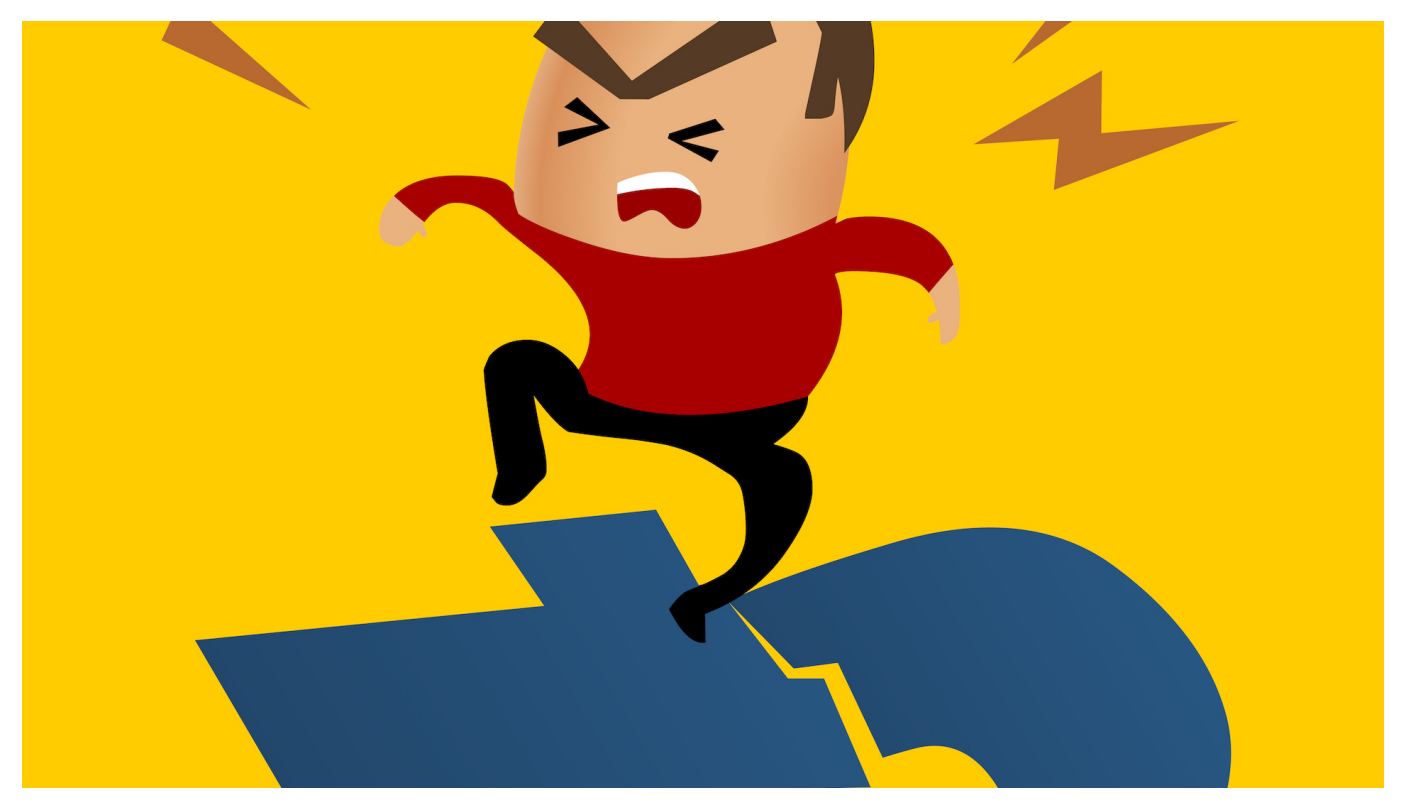

**Das Wall Street Journal (WSJ) präsentiert ständig neue Dokumente, die Facebook in keinem guten Licht dastehen lassen. Vor allem in Indien hätten Gewaltaufrufe auf Facebooks Netzwerken fatale Folgen gehabt.**

Facebook will das Spaß-Netzwerk sein, das gute Laune verbreitet – und Menschen miteinander verbindet. Keine Frage: Facebook, Instagram und WhatsApp können das – aber eben nicht nur. Offensichtlich sogar immer weniger.

Wie immer deutlicher wird, zahlen wir alle einen hohen Preis dafür, dass Facebook "kostenlos" ist. Denn ein Konzern, der einzig und allein der Gewinnmaximierung verpflichtet ist, hat eben entschieden andere Interessen im Fokus als das Gemeinwohl.

Dafür sind nun weitere Belege aufgetaucht: Wie gleich mehrere US-Medien am Wochenende unter Berufung auf interne Dokumente berichten, hat es in Indien in jüngster Vergangenheit einen fatalen Zusammenhang zwischen Gewaltaufrufen und Gewalt gegeben. Der Vorwurf: Facebook habe es trotz alarmierender Hinweise eigener (!) Analysten versäumt, Falschinformationen und Hassnachrichten auf den indischen Plattformen einzudämmen.

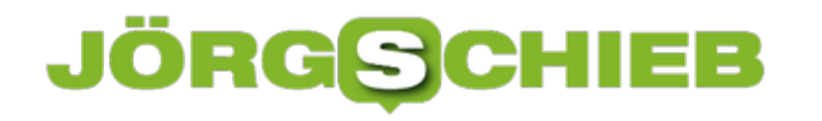

Außerdem sei man sich bei Facebook bewusst gewesen, dass die schwache Moderation der Plattformen anfällig für Missbrauch ist.

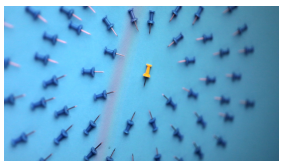

Schnell kann sich Wut gegen eine Person oder Personengruppe richten[/caption]

#### **Frances Haugen sagt im britischen Parlament aus**

Harter Tobak! Heute (25.10.2021) ist die Ex-Facebook-Mitarbeiterin Frances im britischen Parlament aufgetreten. Währenddessen erweitert das "Wall Street Journal" (WSJ) seine Berichterstattung – und es wird immer schlimmer. Mittlerweile hat auch ein europäisches Medienkonsortium, darunter SZ, NDR und WDR, die vorliegenden Dokumente ausgewertet.

Danach weiß Facebook nur zu gut, welche fatalen Konsequenzen seine Algorithmen haben können. Die Algorithmen präsentieren auch harmlosen Menschen besorgniserregende Inhalte – und die KI hat die Sache mit der Abwehr von Hass und Hetze nicht im Griff. All das weiß Facebook – unternimmt aber nicht genug dagegen. Revenue first. Nichts ist wichtiger als Umsatz. Im Zweifel habe sich Facebook immer für den Umsatz entschieden, lautet der Vorwurf von Frances Haugen.

Besonders schlimm ist es außerhalb der USA, sagen die Studien – denn dort kommen weniger "Moderatoren" zum Einsatz. Problematisch sind demnach insbesondere Inhalte in arabischer Sprache.

#### **hat Facebook met 777-12748 also angefacht?**

Aber nicht nur da: In den Monaten nach Dezember 2019 erschütterten religiöse Proteste Indien. Laut Wall Street Journal sind Hass und Hetze in Facebooks Netzwerken regelrecht explodiert. Besonders auf WhatsApp. Bei gewalttätigen Zusammenstößen zwischen Hindus und Muslimen in Indien sind viele Menschen gestorben.

Ein Zusammenhang zwischen den Gewaltaufrufen auf den Plattformen und der tatsächlichen Gewalt lässt sich unmöglich leugnen.

Was in Indien passiert ist, kann überall passieren. Facebook begünstigt Konflikte, dämmt sie nicht ein, sondern profitiert davon – wirtschaftlich.

Trotzdem versucht Mark Zuckerberg immer wieder, alle Probleme wegzulächeln und zu ignorieren. Das ist unverantwortlich.

#### **Facebook wiegelt weiter ab**

Facebook widerspricht dem Eindruck zwar und weist darauf hin, die Anzahl von Hassreden sei seit "drei Quartalen in Folge zurückgegangen". Das mag durchaus sein. Aber die zentrale Frage lautet doch: Reicht das? Lässt sich das Problem überhaupt mithilfe von KI und "Moderatoren" auf den Plattformen in den Griff bekommen?

Und vor allem müssen wir uns fragen: Wollen wir auf Dauer auf einem Pulverfass sitzen?

https://vimeo.com/622354067

Das Wall Street Journal (WSJ) berichtet ausführlich über Verfehlungen bei Facebook

**schieb.de** News von Jörg Schieb. https://www.schieb.de

### **Donald Trumps "Social Truth"-Netzwerk gleich gehackt**

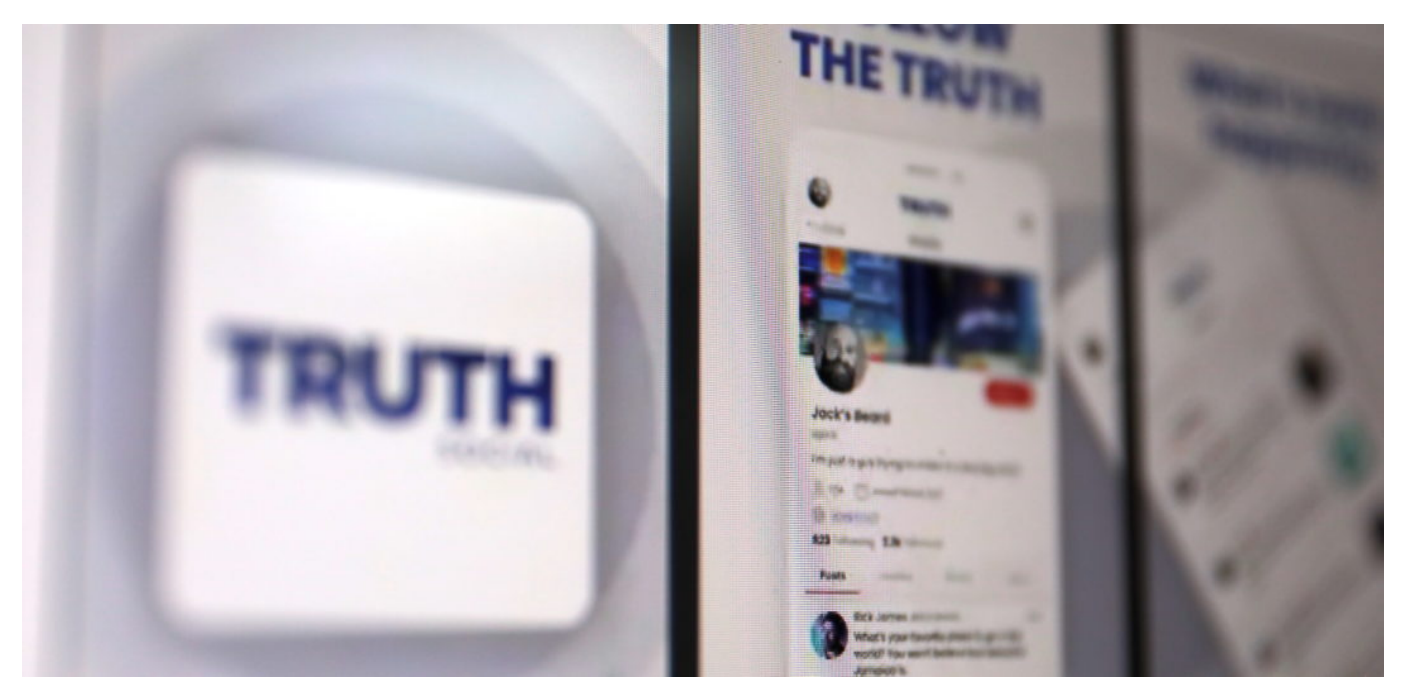

**Manche denken, Donald Trump könnte es in drei Jahren wieder versuchen mit einer Präsidentschaftskandidatur. Das will gut vorbereitet sein. Jetzt hat Trump eine eigene Plattform (App) gestartet - und noch im Testbetrieb wurde sie von Anonymous gehackt.**

Donald Trump hat am Mittwoch erklärt, ein neues Social Network starten zu wollen - mit dem Namen "Truth Social". Das Konzept erinnert mehr an Twitter als an Facebook und soll laut Trump der "Tyrannei von Big Tech standhalten".

So weit kann man das ja verstehen: Donald Trump ist bei Twitter, Facebook und Youtube gesperrt. Zwar aus guten Gründen, weil viele seine Postings als Aufrufe zur Gewalt verstanden werden können. Aber es bleibt trotzdem fraglich, ob es richtig ist, einen Ex-Präsidenten komplett mundtot zu machen. Oder überhaupt irgend einen Menschen.

#### **JÖRGSC** ЕB

**schieb.de** News von Jörg Schieb. https://www.schieb.de

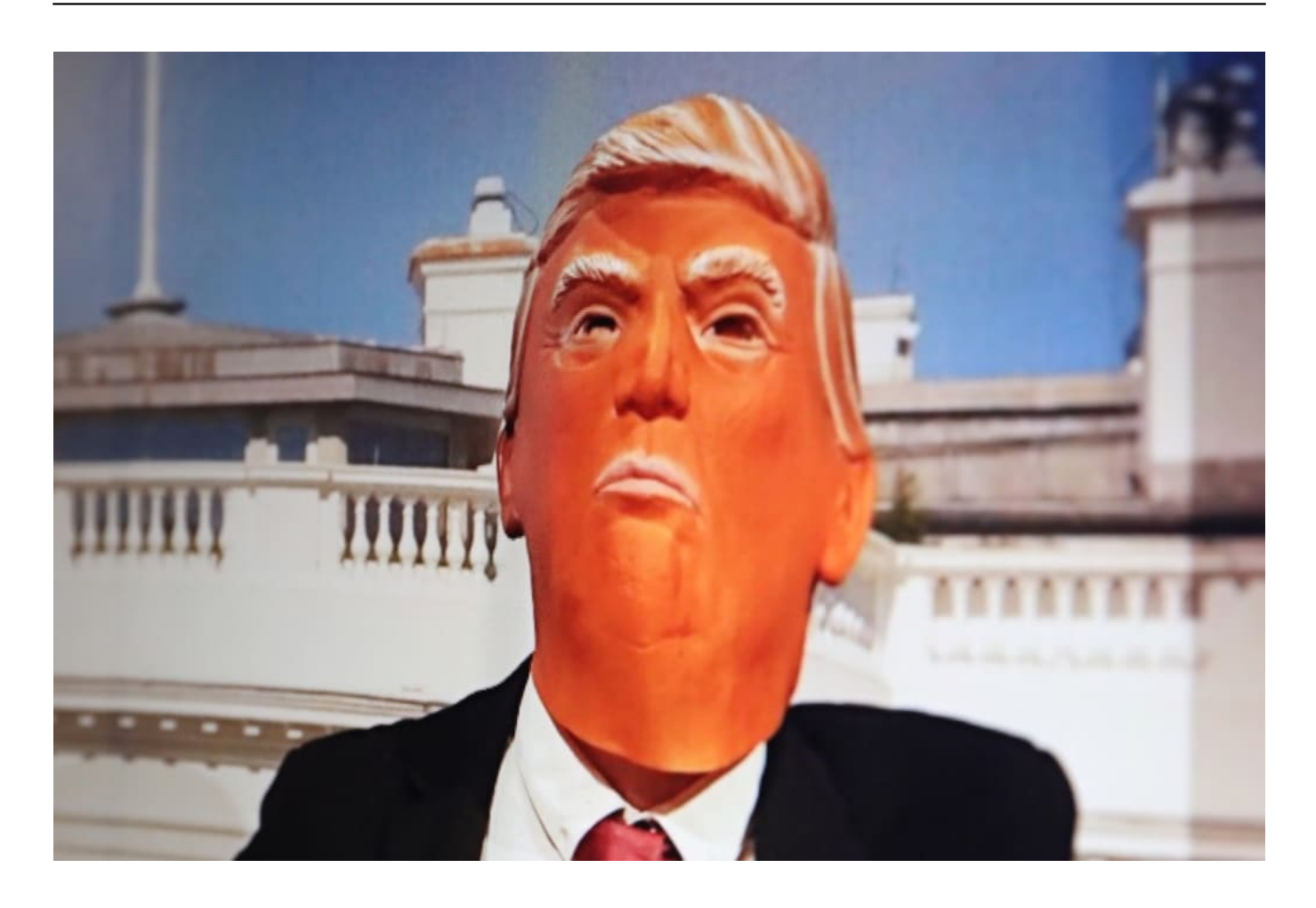

Vor einigen Monaten hat Trump schon mal einen Twitter-ähnlichen Blog gestartet

#### **"Online-Krieg gegen Hass"**

Besonders professionell gemacht ist die nun gestartete Plattform allerdings nicht: Die Hackergruppe "Anonymous" konnte sich Zugang zur App verschaffen und die ganze App kapern. Sie haben Fake-Accounts angelegt, etwa für Trump selbst,

aber auch für seinen früheren Berater Stephen Bannon, für den Verschwörungstheoretiker Ron Watkins und Twitter-Chef Jack Dorsey.

Unter diesen Accounts wurden dann abenteuerliche Postings abgesetzt. Auch beleidigten sie den Twitter-Gründer Jack Dorsey und erkundigten sich nach dem Verbleib der ehemaligen First Lady Melania Trump. Anonymous betrachtet die Bemühungen nach eigener Darstellung als Teil des "Online-Kriegs gegen Hass".

Einen Punkt hat die Hackergruppe gemacht: Trumps Netzwerk ist wohl alles andere als sicher, wenn es einer Hackergruppe in weniger als zwei Stunden gelingt, einzudringen, Fake-Accounts anzulegen und Unruhe zu stiften. Die Plattform wurde übrigens gleich wieder geschlossen.

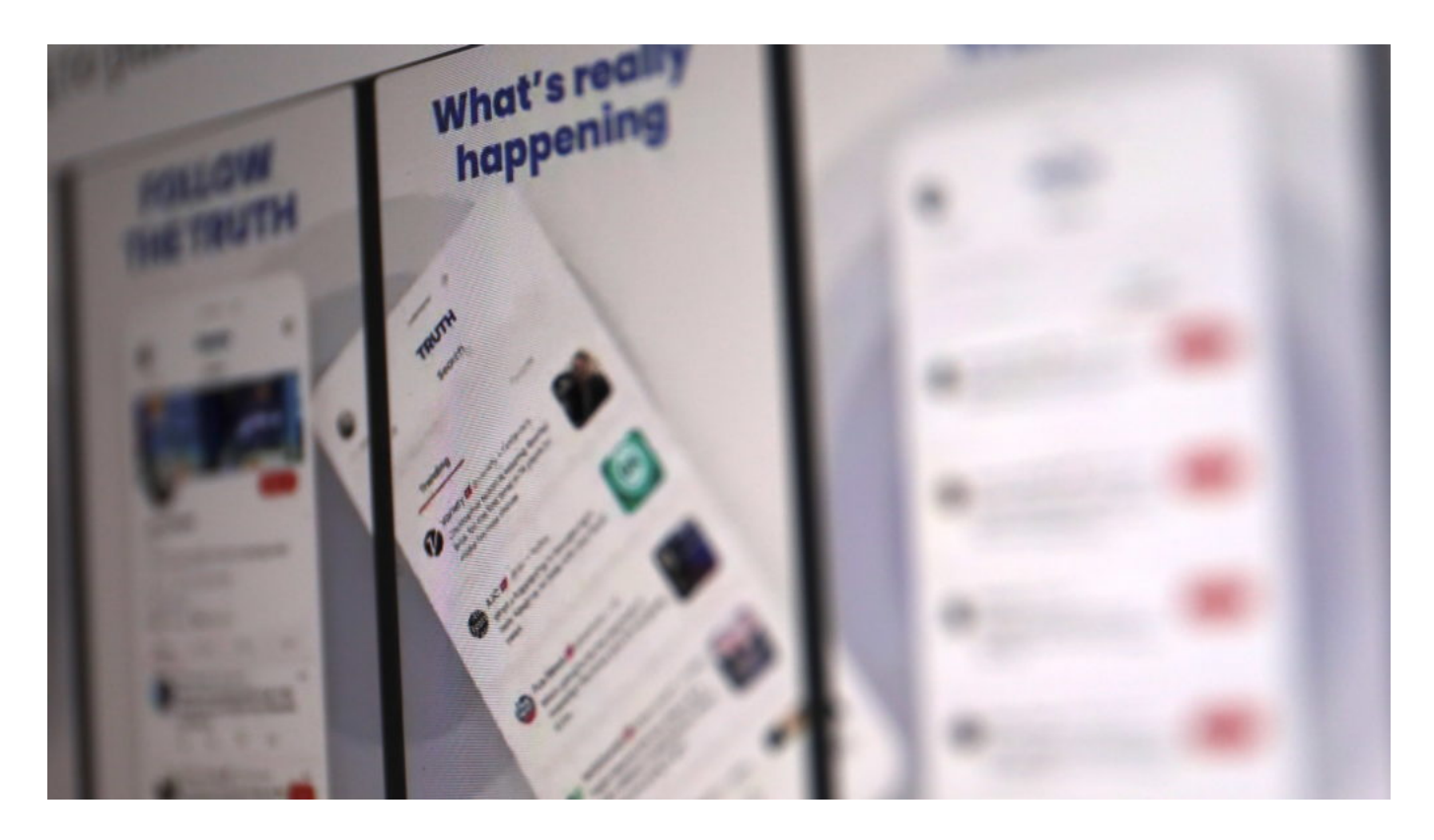

#### **Rechtliche Probleme mit der Software**

Weiteres Problem: Der Programm-Code, auf dem die Plattform basiert, scheint zu großen Teilen vom Online-Netzwerk Mastodon zu stammen. Mastodon funktioniert so ähnlich wie Twitter und ist ein Micro-Blogging-Dienst. Die Software wurde als OpenSource veröffentlicht. Jeder kann die Software benutzen, muss das aber laut Lizenz auch benennen – und vor allem: Das Ergebnis von Modifikationen muss auch als OpenSource bereitgestellt werden.

Bedeutet: Trumps Medienfirma müsste ihre Software auch der Allgemeinheit zugänglich machen. Das ist aber nicht passiert. Trump hat also öffentlich zugängliche Software benutzt, kostenlos, sein eigenes Ergebnis aber für sich behalten.

#### **Erfolgschancen ungewiss**

Nun ist es doch ganz grundsätzlich keine schlechte Idee, eine Alternative zu Facebook, Twitter und Co. an den Start zu bringen und aus den gemachten Fehlern zu lernen. Ein Netzwerk, das ohne Hass und Hetze auskommt und ohne brutalstmögliche Kommerzialisierung.

Ob das Trumps Anliegen ist? In seinem Netzwerk würden sich vermutlich nur Menschen mit einer ganz bestimmten Meinung versammeln. Die Bubble wäre also von Anfang an da. Es gäbe vermutlich wenig Streit, aber auch keine ernsthaften Diskussionen.

Wollte man eine wirkliche Alternative auf den Markt bringen, müsste die unbelastet von solchen Aspekten an den Start gehen. Ein Netzwerk mit der Idee einer Wikipedia – das wäre was.

https://vimeo.com/498369400

Welche Wirkung Social Media entfalten kann, wird noch untersucht

**schieb.de** News von Jörg Schieb. https://www.schieb.de

### **Facetime-Telefonate ohne Apple-Gerät**

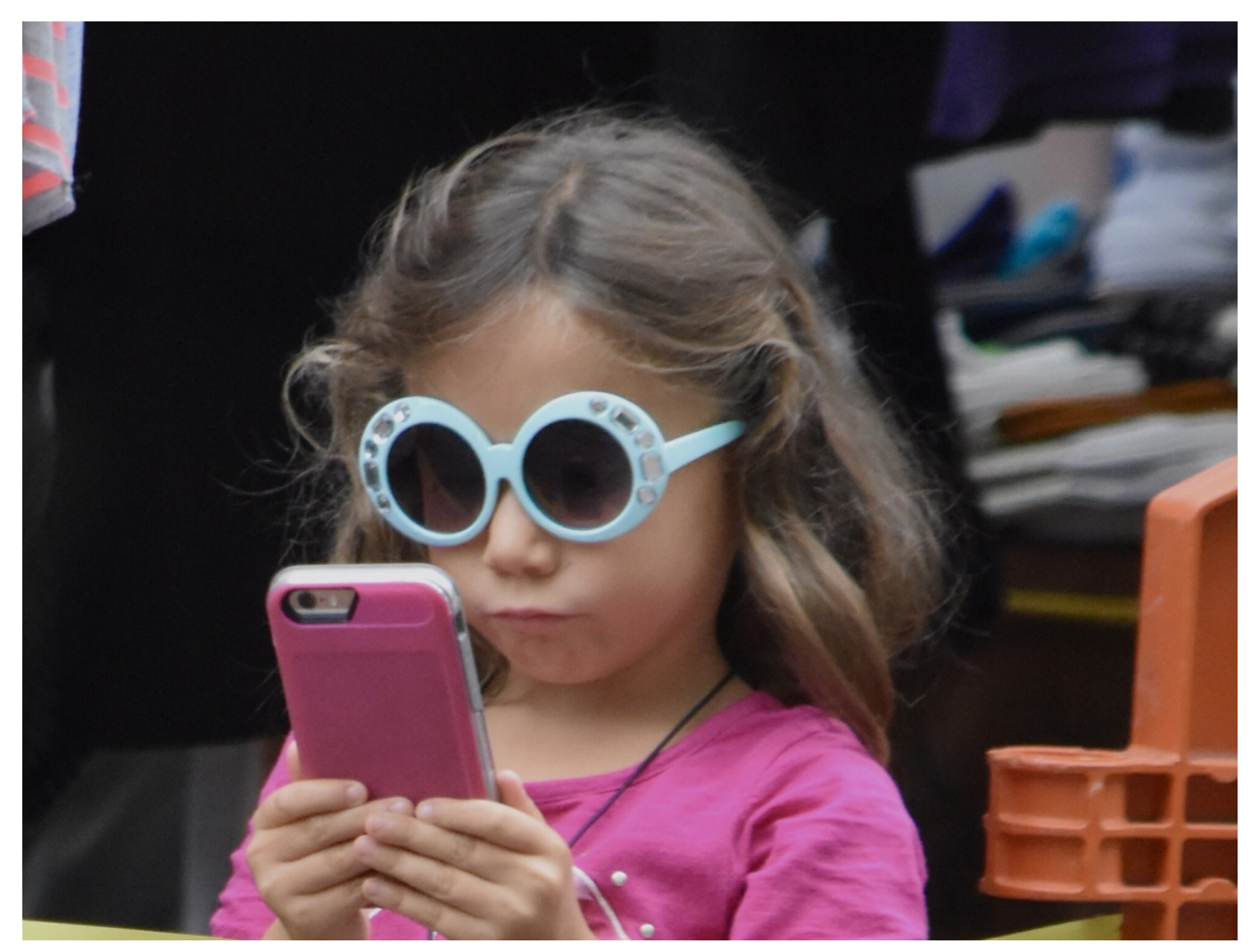

Nicht erst seit der Pandemie hat sich die Kommunikation zwischen normalen Anwendern verändert. Messenger-Dienste und Videotelefonie sind zum Standard geworden. Leider aber nicht die Tools, die Sie verwenden müssen. Das bei Apple-Benutzern beliebte Facetime war bisher auf die Apple-Welt beschränkt. Mit iOS 15 hat sich dies geändert.

Nach dem Update auf iOS 15 finden Sie eine komplett überarbeitete Facetime-App auf Ihren Geräten. Die bietet neben den normalen Funktionen einige Neuerungen, die auch das Einbinden von Teilnehmern, die kein Facetime nutzen oder kein Apple-Gerät haben, ermöglichen. Im Facetime-Bildschirm können Sie bei einem Facetime-Anruf auf **Link erstellen** klicken.

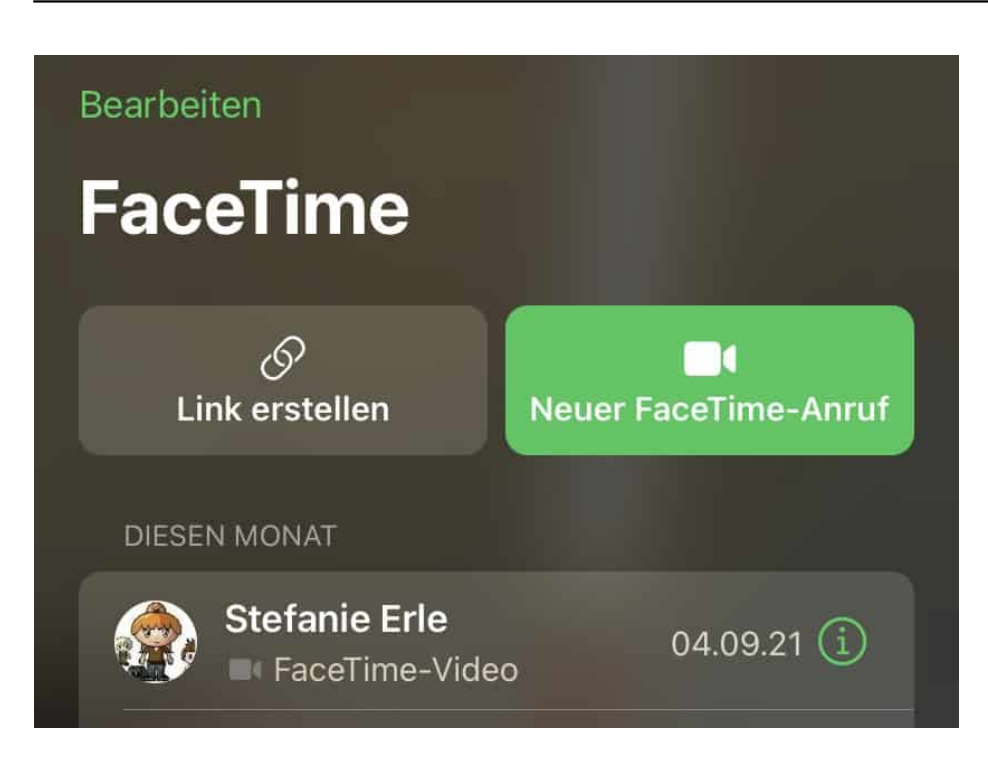

Diesen Link können Sie dann weiterleiten. Der Teilnehmer kann wie bei anderen Videotelefonie-Diensten dann diesen Link öffnen, ohne FaceTime installiert zu haben. Das Endgerät prüft die Verfügbarkeit der App, ist diese nicht installiert (oder nicht verfügbar), dann wird der Webbrowser gestartet und FaceTime im Web ausgeführt.

Die Möglichkeit der Erstellung eines Besprechungslinks in Facetime hat noch einen anderen Vorteil: Einen solchen Link können Sie auch in einen Termin mit aufnehmen und an die Teilnehmer verschicken. Dann weiß jeder Eingeladene wann und wo er sich online einzufinden hat.

**schieb.de** News von Jörg Schieb. https://www.schieb.de

### **Wo sind die Kontakte in Windows 11?**

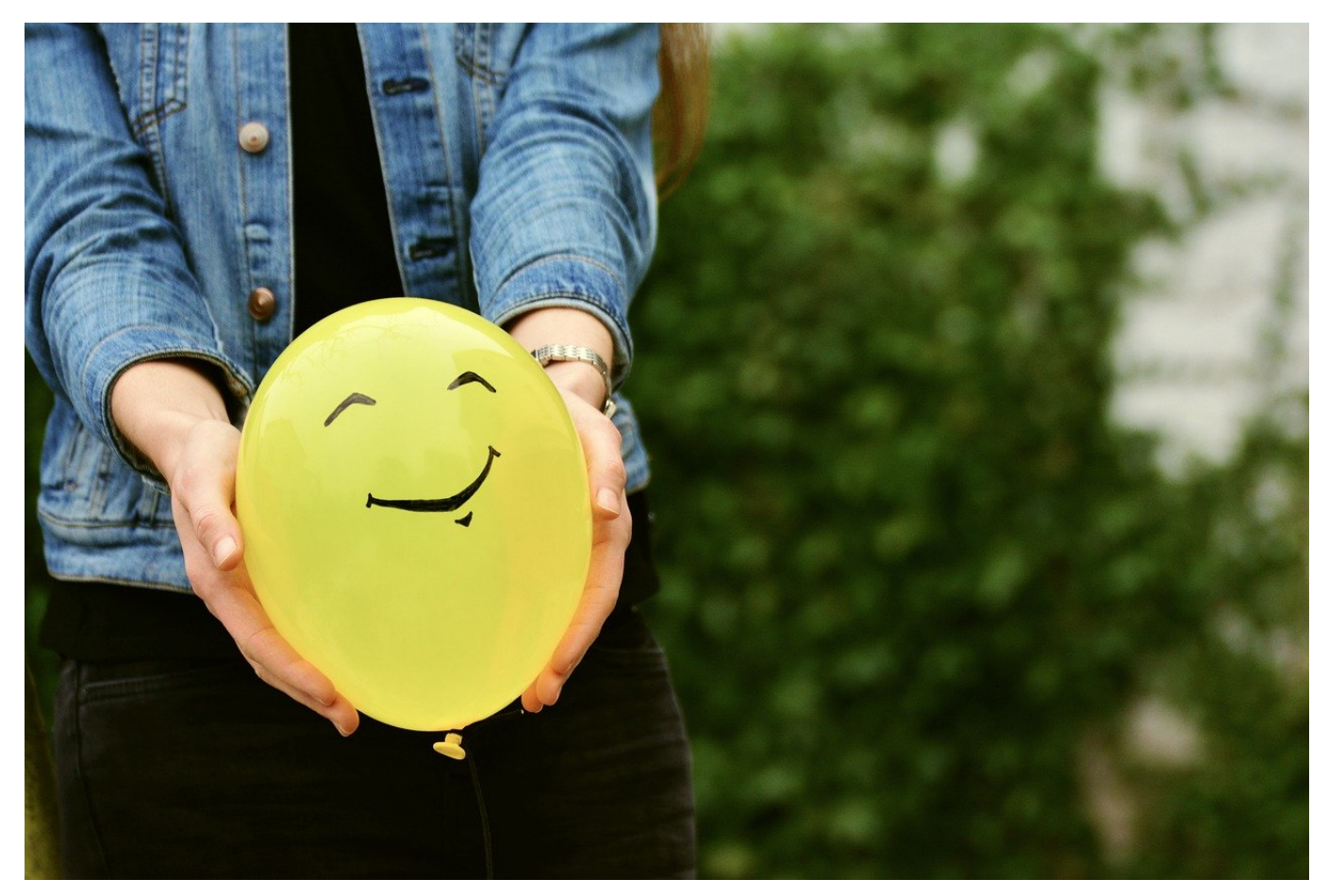

Frühere Windows-Versionen hatten eine dedizierte Kontakte-App, in der Sie die Kontakte der in Windows gekoppelten Konten angesehen und bearbeitet werden konnten. Die fehlt in Windows 11 und ist auch nicht über den Store nachladbar. Wir zeigen Ihnen, wo Sie die Kontakte finden!

Auf den ersten Blick scheint es unlogisch: Neben den E-Mails und den Terminen sind die Kontakte die dritte Kategorie von Daten, mit der Sie tagtäglich umgehen. Der zweite Blick geht ein wenig mehr in Richtung Usability. Kontakte sind in den meisten Fällen nur Beiwerk: Entweder nutzen Sie sie, um eine E-Mail zu versenden, oder Sie ordnen Sie einem Termin zu. Die Pflege von Kontakten wir aber meist nicht am PC, sondern am Smartphone gemacht. Das hat Windows 11 jetzt berücksichtigt. Es gibt keine separate Kontakt-App mehr im Store, dafür eine Verknüpfung in den beiden Apps, die die Kontakte verwenden: Mail und Kalender.

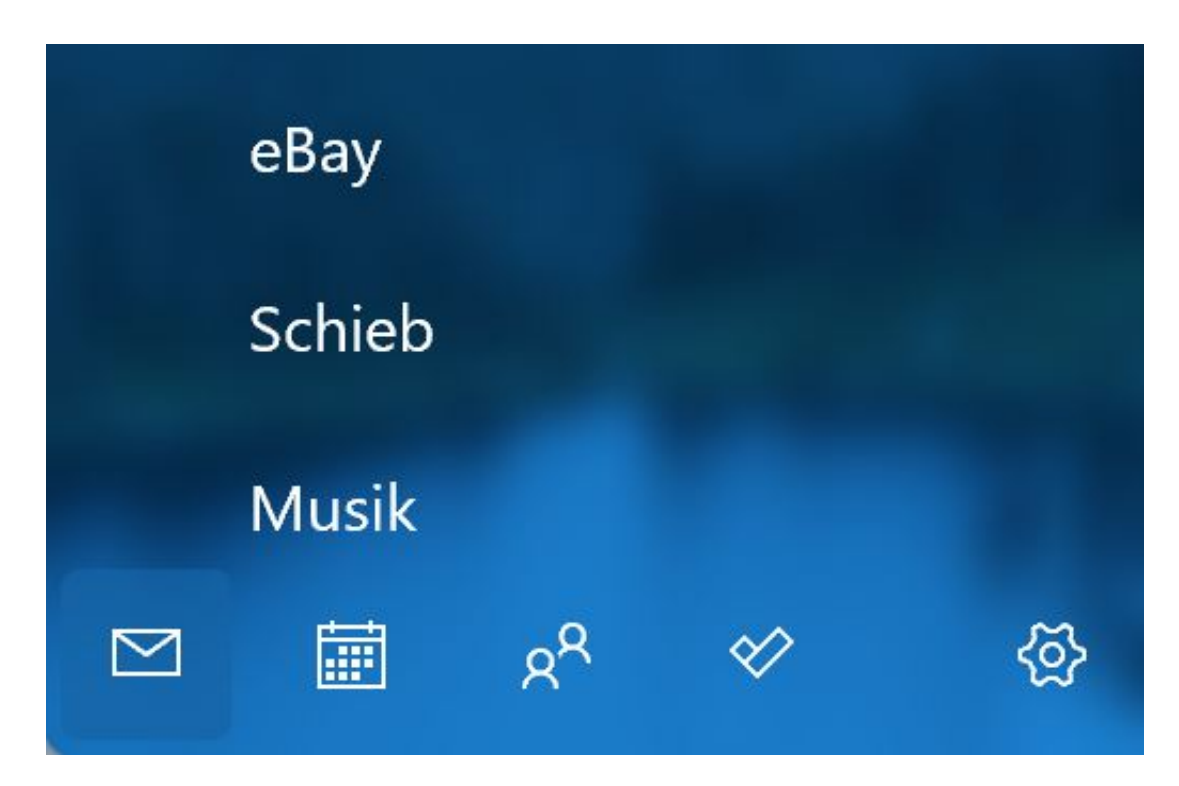

In beiden Apps finden Sie in der Symbolleiste das Symbol mit den beiden Figuren, das auch unter Windows 10 schon für die Kontakte verwendet wurde. Klicken Sie darauf, dann zeigt Windows Ihnen eine Übersicht der Kontakte Ihrer gekoppelten Konten an. In dieser Übersicht können Sie dann die Kontakte bearbeiten, löschen oder neue anlegen.